# Analysing and presenting data: **practical hints**

### Daniele CEI, Giorgio MATTEI

#### **Contacts:**

daniele.cei@centropiaggio.unipi.it giorgio.mattei@centropiaggio.unipi.it

**Course:** Ingegneria dei Tessuti Biologici **Date:** 27 May 2014

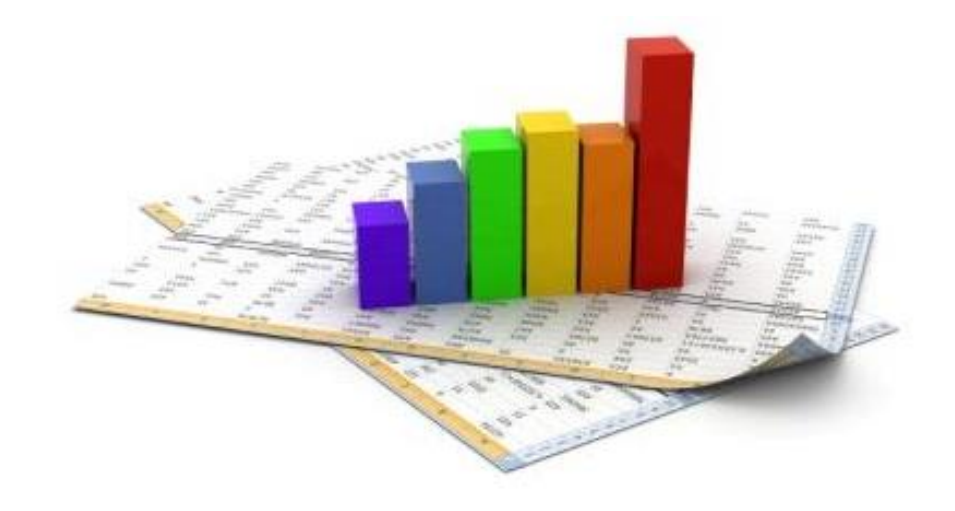

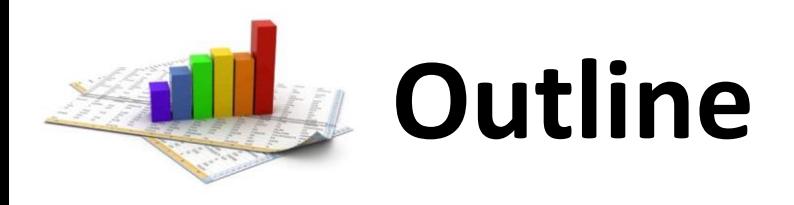

- *Basic knowledge* of statistic and statistical inference
- «*How to use*» common software for data analysis
- *Practical* examples
- *Writing a paper*: literature research and reference management

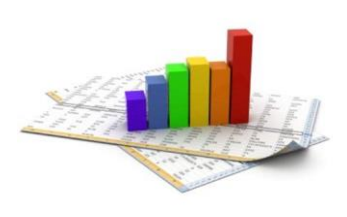

# **Statistical analysis of data** *basic knowledge*

• **Mean**: *expected value of a random variable*

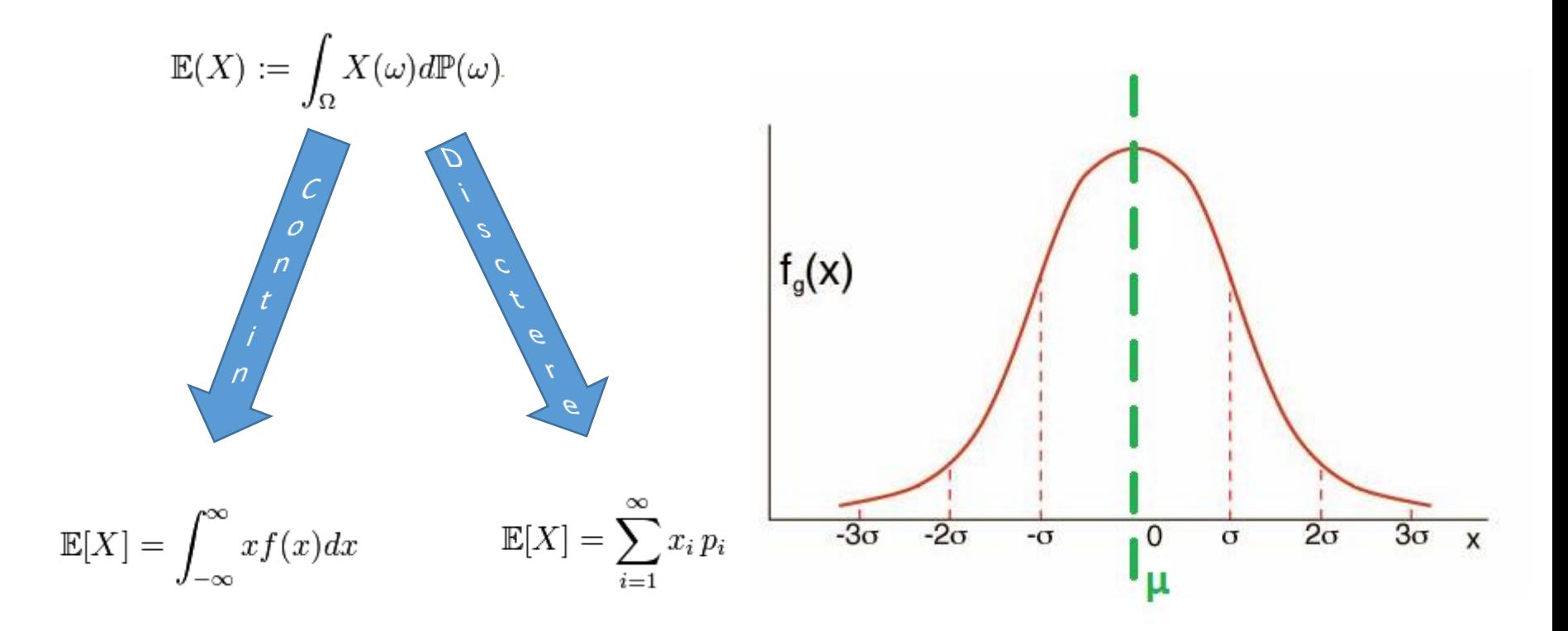

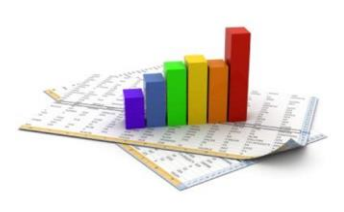

# **Statistical analysis of data** *basic knowledge*

• **Variance (σ 2 )** and **standard deviation (σ)**: *measure of how far a set of numbers is spread out* 

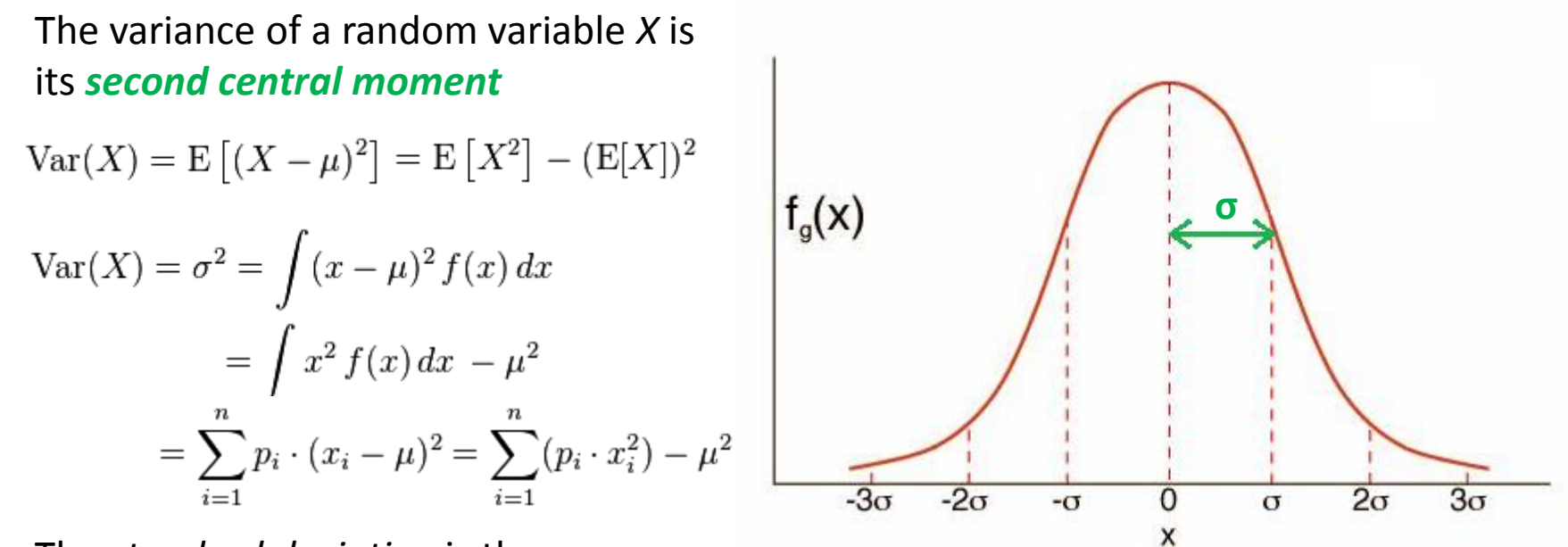

The *standard deviation* is the *square root* of the variance.

$$
\sigma = \sqrt{\frac{1}{N} \sum_{i=1}^{N} (x_i - \mu)^2} \qquad \sigma = \sqrt{\int_{\mathbf{X}} (x - \mu)^2 p(x) dx},
$$

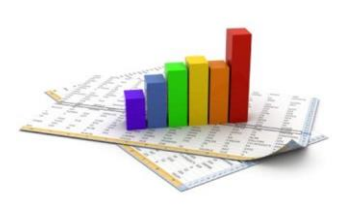

# **Statistical analysis of data** *basic knowledge*

• **Correction for sample:** we do not use population in ''real'' case

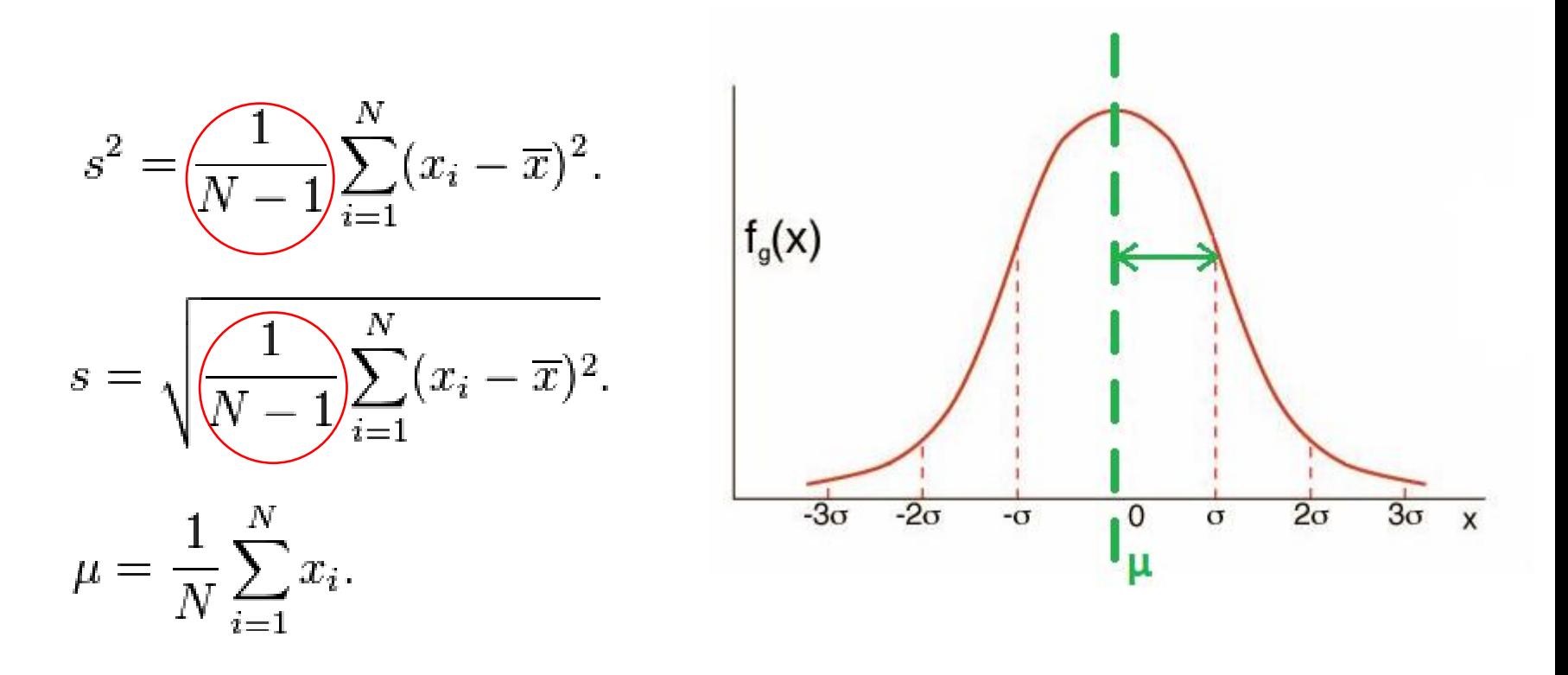

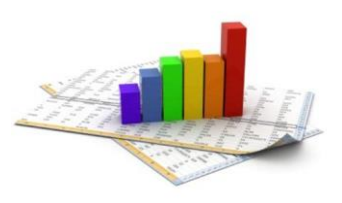

## **Data Analysis** *how people really analyse data*

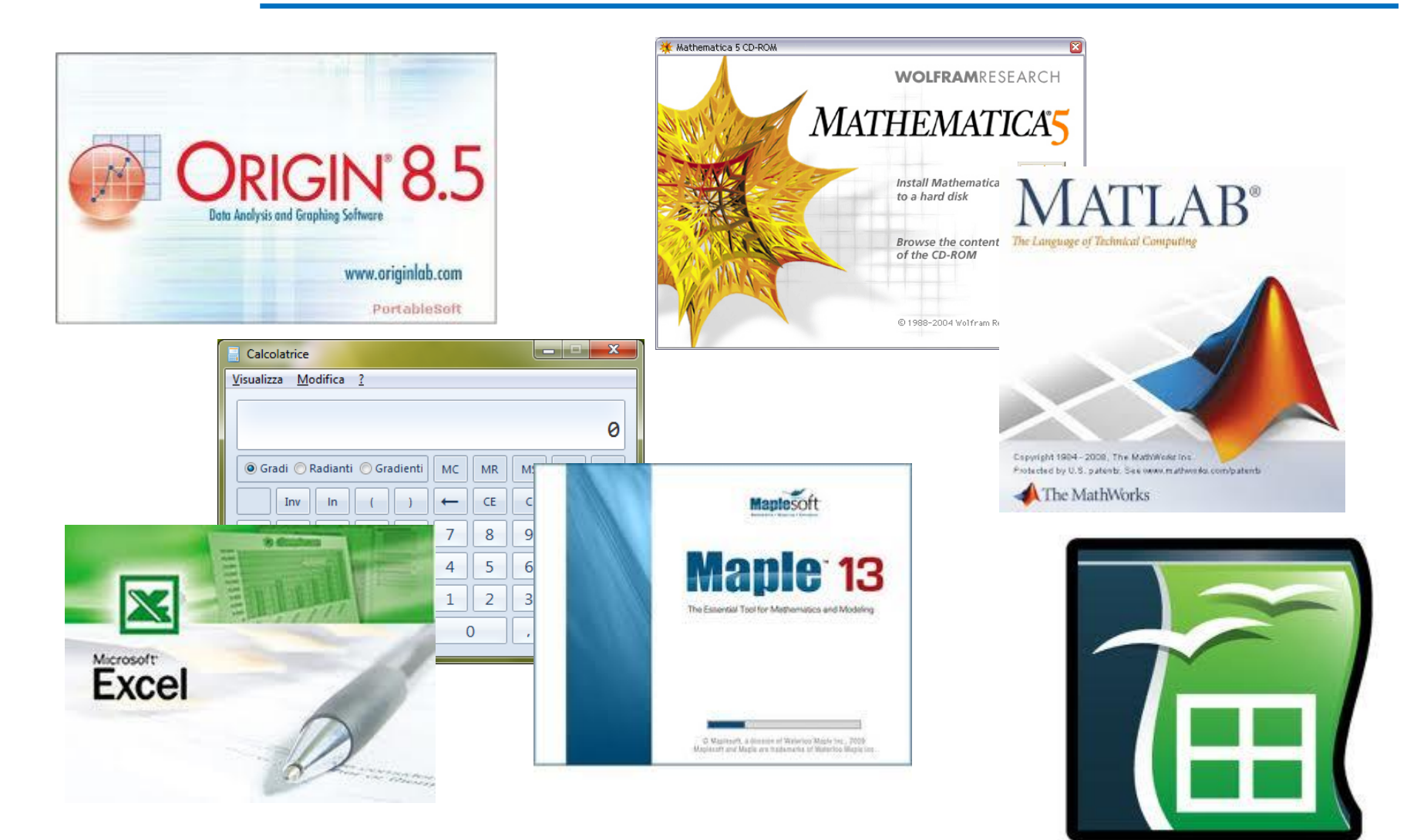

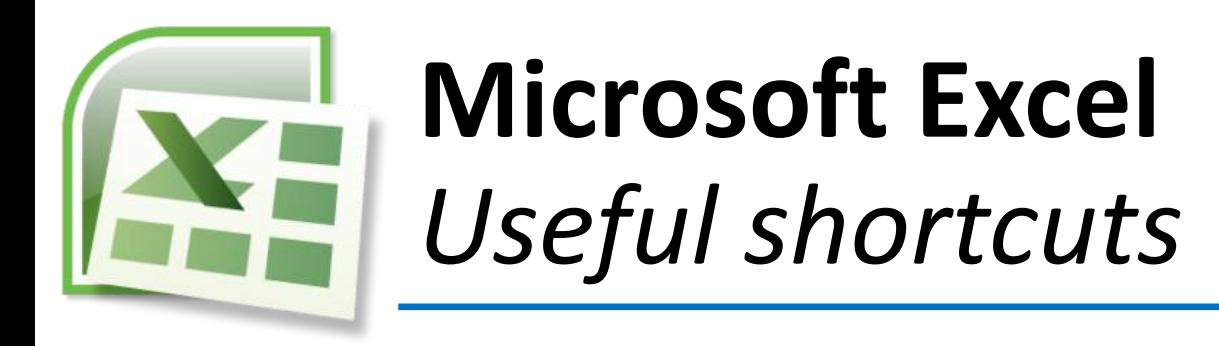

- **Sum**: *sum of the selected cells*
- **Mean**: *mean of the selected cells*
- **Standard deviation (sample)**: *=ST.DEV.C(number1,number2,...)*
- **Use of \$**: *freeze coordinates (useful when links cells and sheets)*
- **How to link cells and sheets**

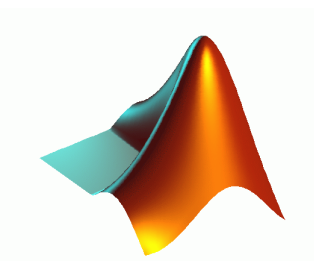

# **MathWorks MatLab** *Useful Shortcuts*

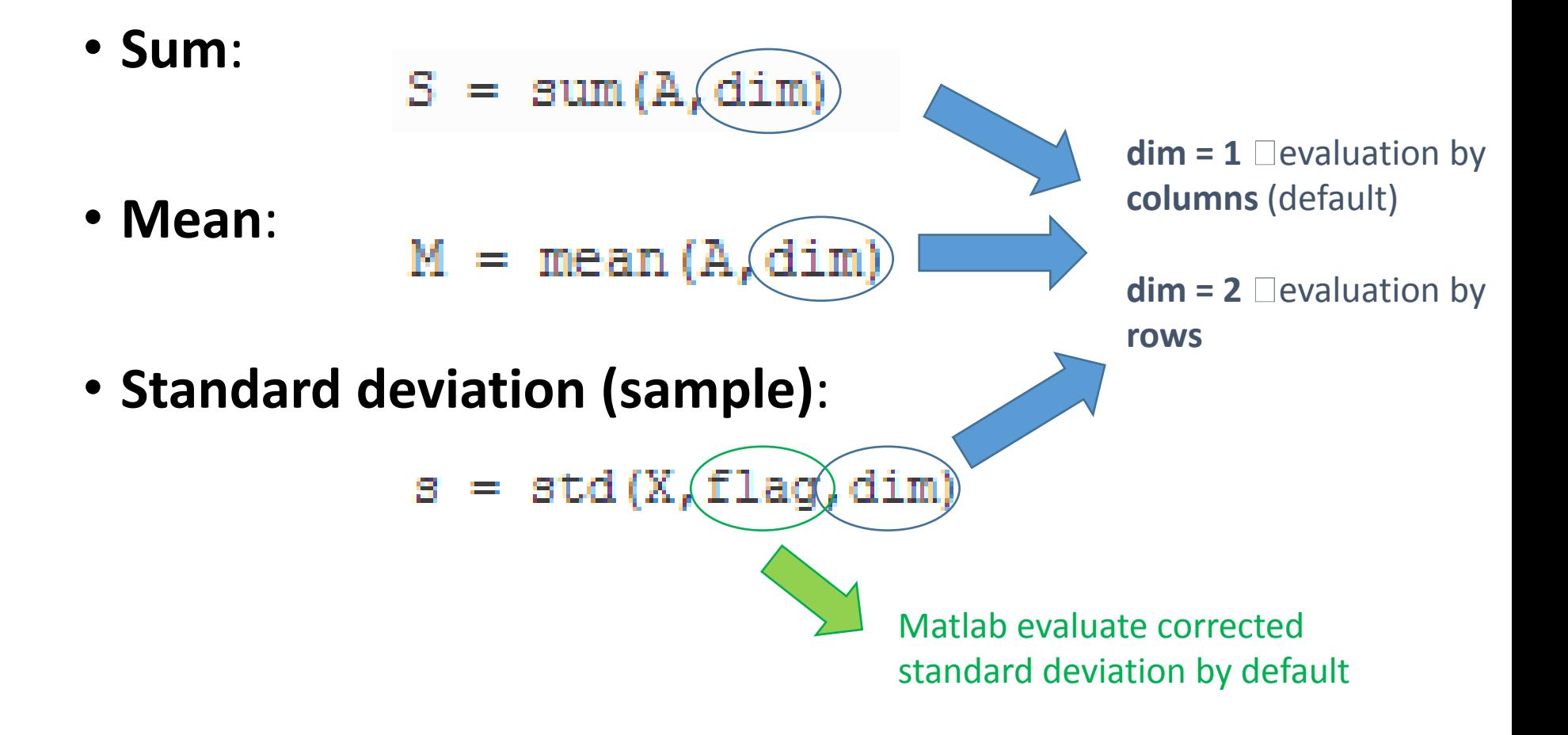

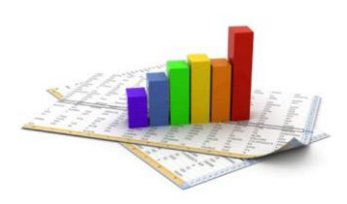

# **Statistical analysis of data** *test of Hypothesis*

A *statistical hypothesis test* is a method of making decisions using data from a scientific study. In statistics, a result is called statistically significant if it has been predicted as unlikely to have occurred by chance alone, according to a pre-determined threshold probability (called *significance level*, *α*)

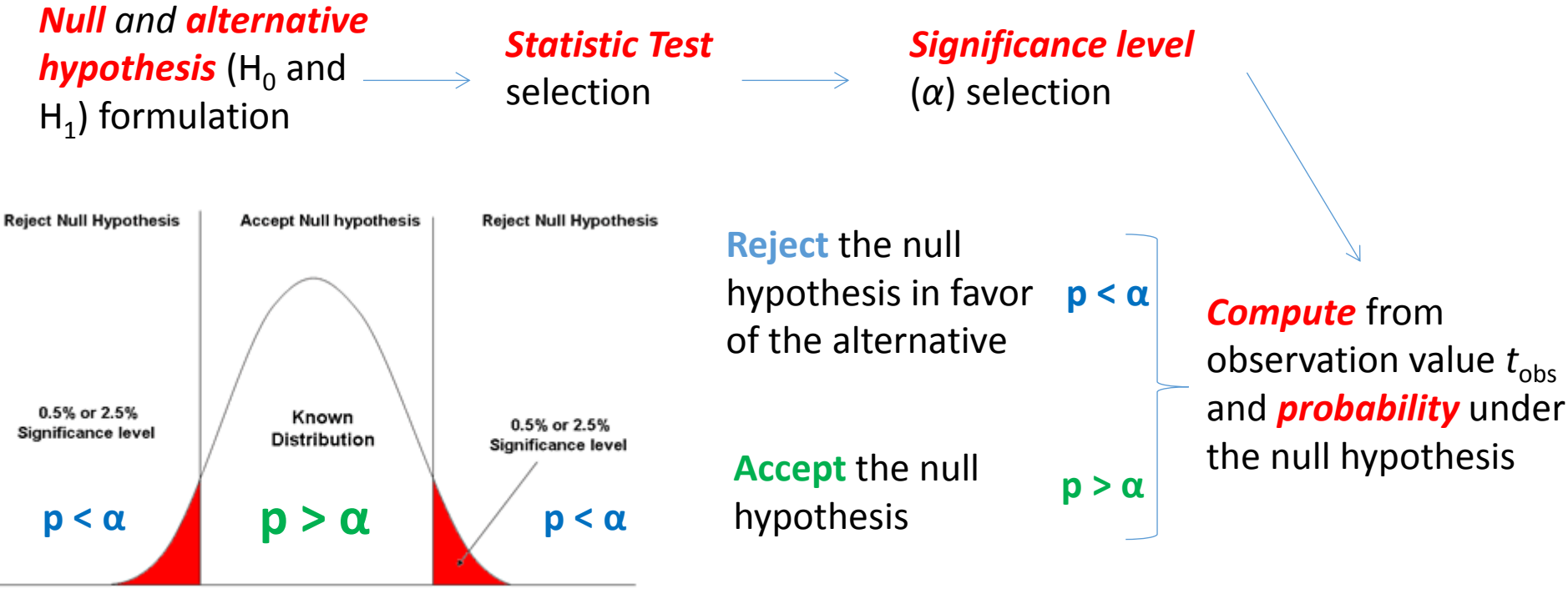

**Students' Marks** 

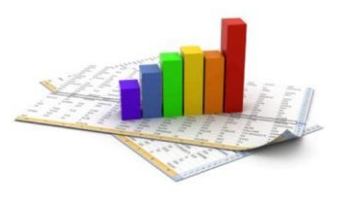

# **Interpreting** the *p***-value**

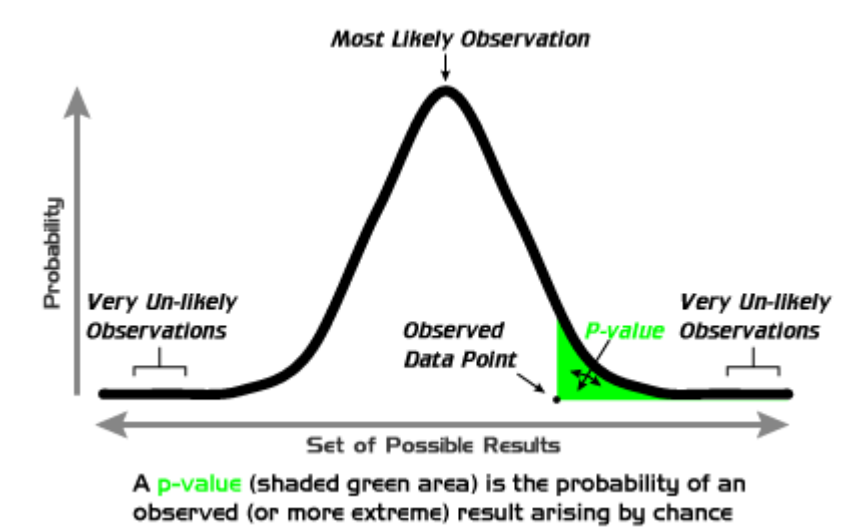

In conclusion, the **smaller** the *p***-value** the **more statistical evidence** exists to **support** the alternative hypothesis (H<sub>1</sub>)

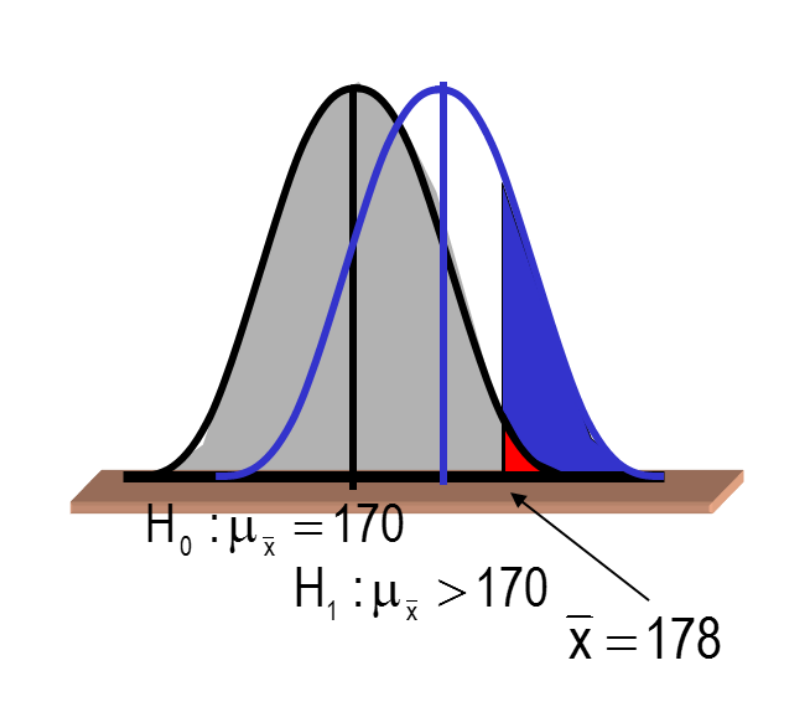

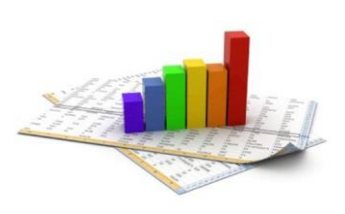

# **Common Test**

# *mean comparison*

- *Z test***:** one-sample location test comparing the mean of a set of measurements to a given constant
	- *Independence* (independent and identically distributed samples, i.i.d.)
	- *Parameters variance* should be known, or estimated with high accuracy
	- The test statistic should follow a *normal distribution*.

$$
z = \frac{M - \mu}{SE} \qquad \text{SE} = \frac{\sigma}{\sqrt{n}}
$$

- *T test***:** A *one-sample location test* of whether the mean of a population has a value specified in a null hypothesis; it is used instead of a z-test when the **sample variance is unknown** and is replaced by an estimate based on the data.
	- *Normal Population* Assumption
	- *Parameters variance* should be known, or estimated with high accuracy

$$
t = \frac{\overline{x} - \mu_0}{s / \sqrt{n}}
$$

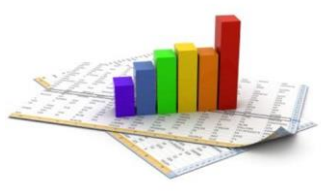

### **Case A: unknown μ<sub>ρ</sub>**, known σ<sub>0</sub> *statistic (z-test)*

- Mean survival time from the diagnosis of a given disease
	- **Population** = **38.3**  $\pm$  **43.3** months ( $\mu$ <sup> $\alpha$ </sup> $\pm$   $\sigma$ <sub>0</sub>)
	- **100** patients treated with a **new technique** = **46.9** months  $(\overline{m})$
- $H_0 \square \overline{m} = \mu_0$  and  $\overline{s} = \sigma_0$  and  $H_1 \square \overline{m} \neq \mu_0$

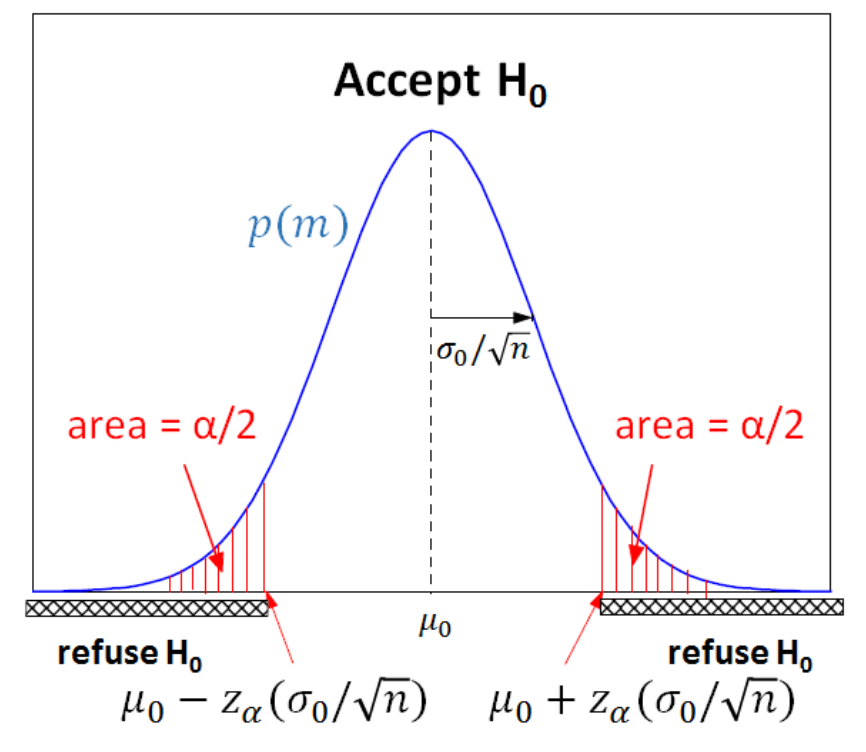

$$
\overline{z} = \frac{\overline{m} - \mu_0}{\sigma_0 / \sqrt{n}} = \frac{46.9 - 38.3}{43.3 / \sqrt{100}} = \frac{8.6}{4.33} = 1.99
$$

**H0 is refused** with a **significance level α** if  $\overline{z}$  < -  $z_{0.05}$  or  $\overline{z}$  >  $z_{0.05}$ 

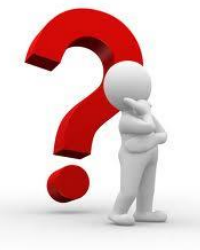

Since *z0.05 = 1.96* and *z0.01 = 2.58* **what can we say?**

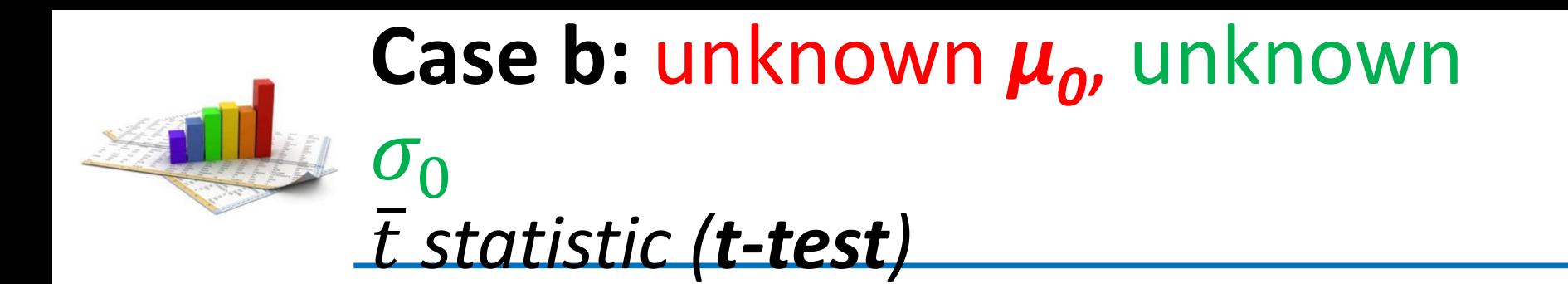

- Rat uterine weight
	- **Population** = **24** mg  $(\mu_o)$
	- $n=20$  rats: [9, 14, 15, 15, 16, 18, 18, 19, 19, 20, 21, 22, 22, 24, 24, 26, 27, 29, 30, 32]
	- $v = n 1 = 19$
- **H**<sub>0</sub>  $\Box \overline{m} = \mu_0$  and  $\overline{s} = \sigma_0$

$$
\bar{t} = \frac{\overline{m} - \mu_0}{\overline{s}/\sqrt{n}} = \frac{2I - 24}{1.3219} = -2.27
$$

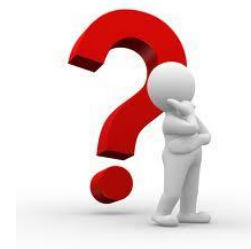

Since *t19, 0.05* **= 2.093** and *t19, 0.02* **= 2.539 what can we say?**

**Sample** and **population** are **significantly different** with a **significance level** comprised between **2** % and **5** % (0.02 <  $p$  < 0.05; calculated  $p$ -value for  $t_{19, p}$  = 2.27 is  $p$  = 0.035)

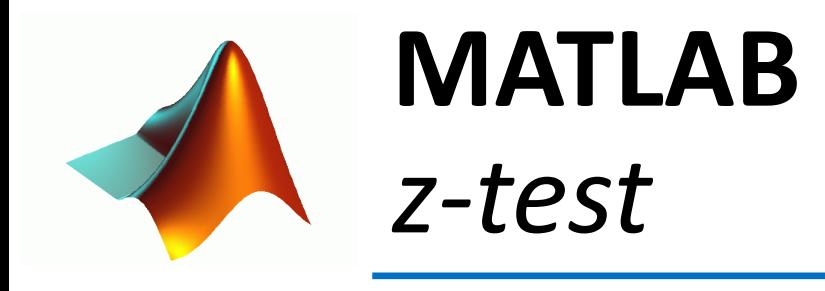

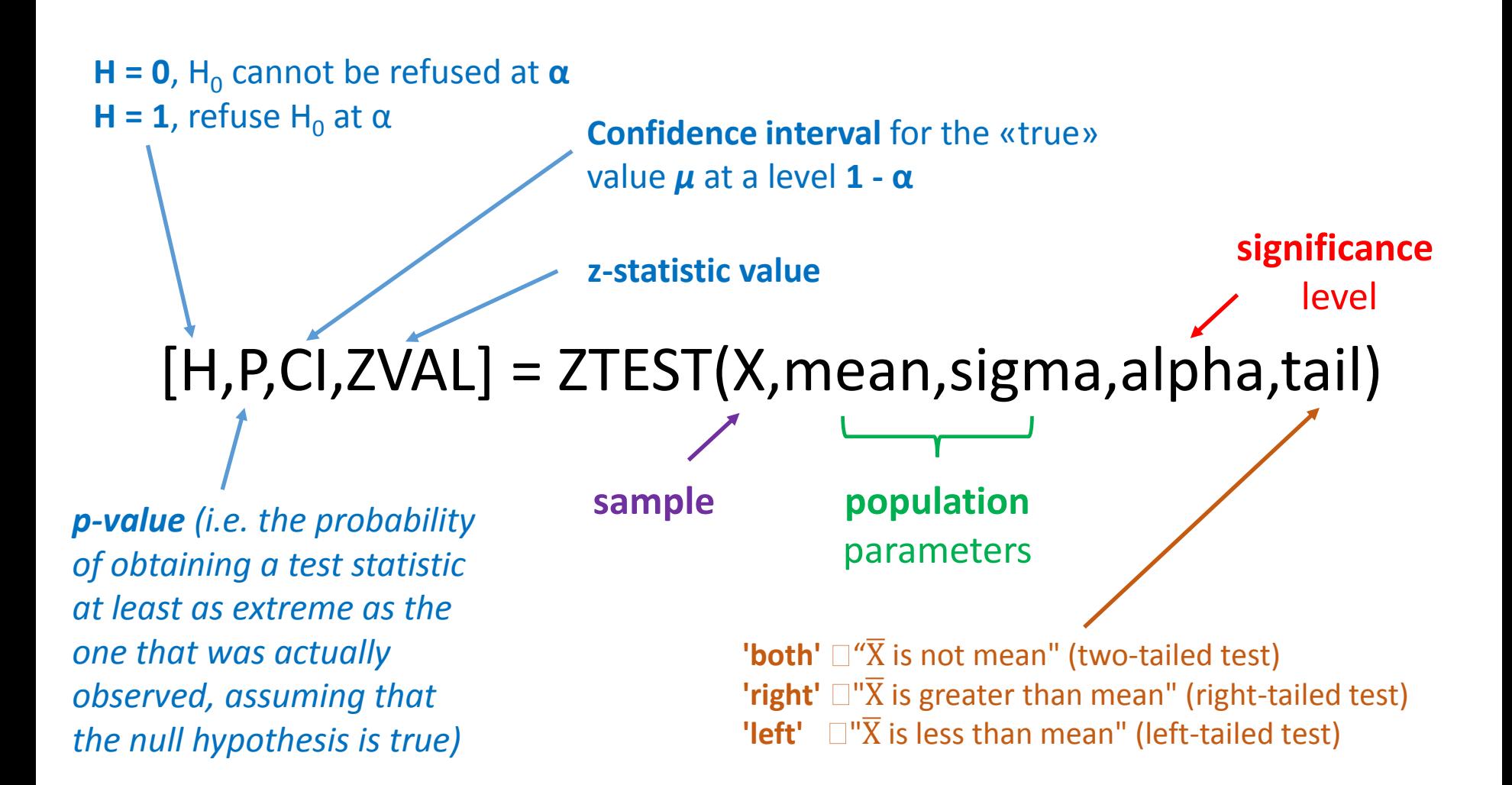

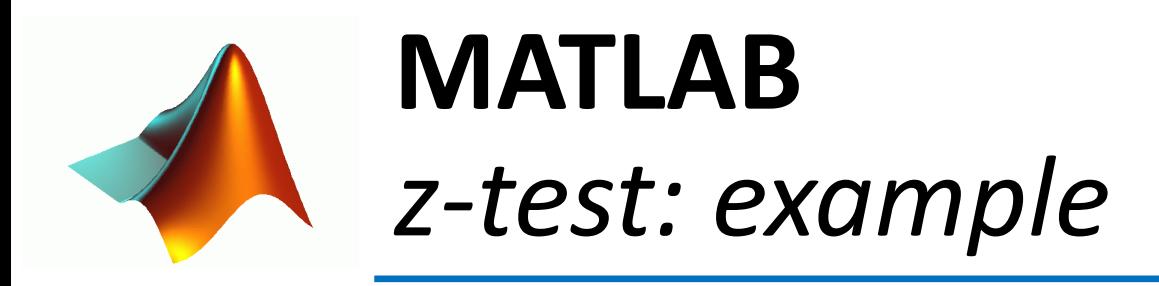

>> X=[8.3 9.2 12.5 7.6 10.2 12.9 11.7 10.8 11.7 9.6]; >> sigma=2.1; >> mean=12; >> alpha=0.05;

>> [H,P,CI,ZVAL]=ztest(X,mean,sigma,alpha)

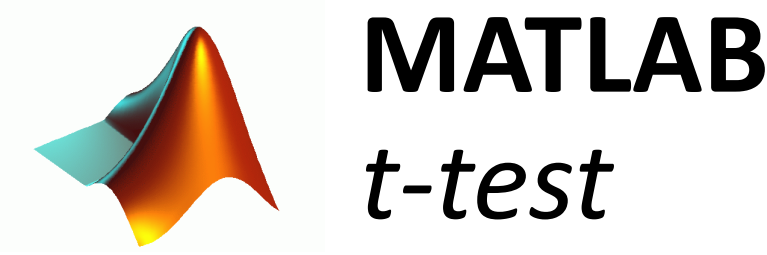

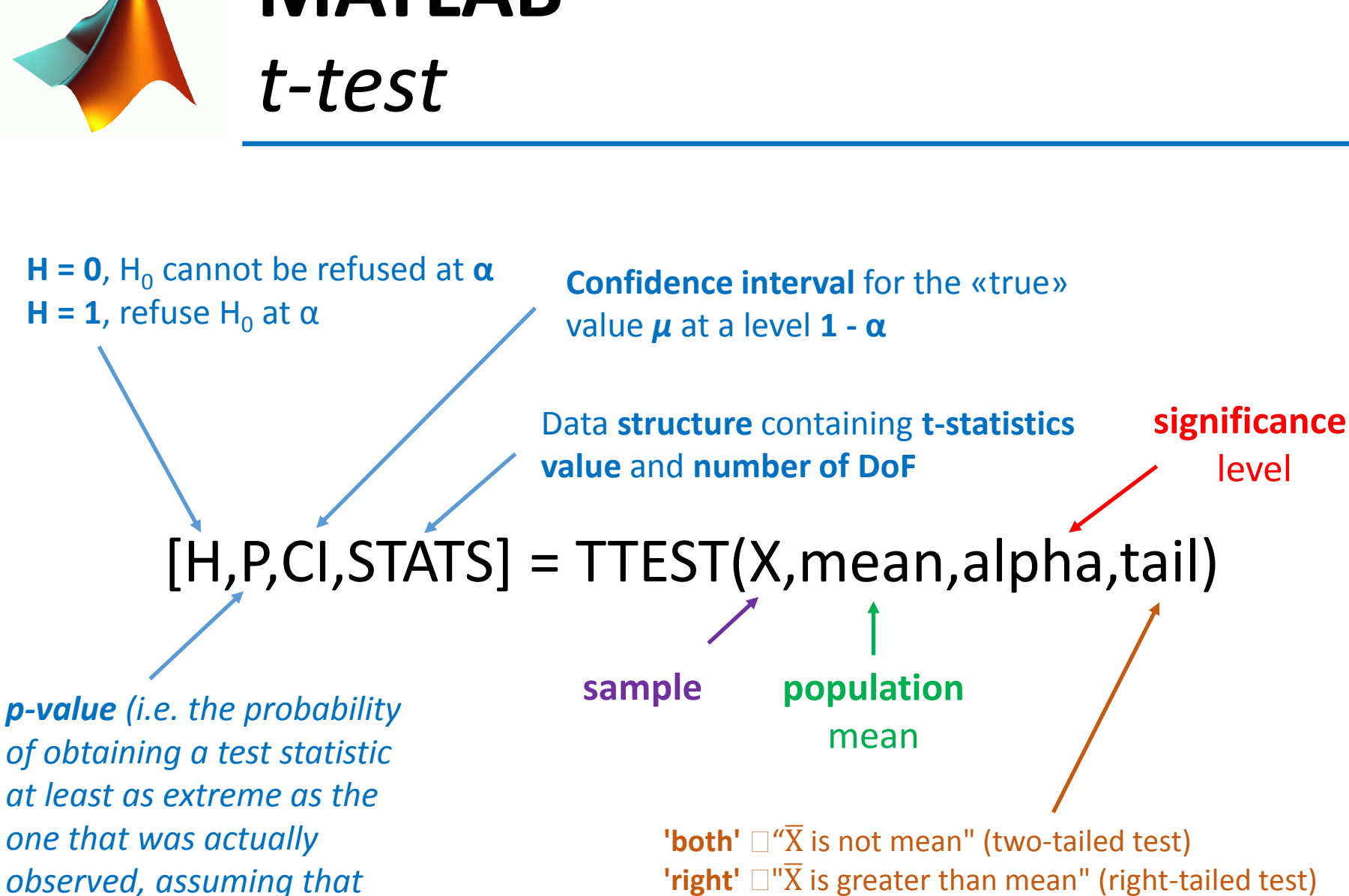

*the null hypothesis is true)*

**'left'**  $\Box$ "X is less than mean" (left-tailed test)

level

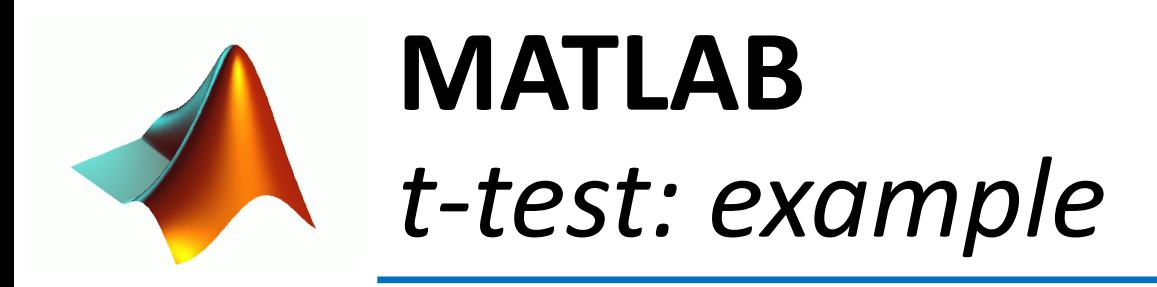

>> X=[22.3 25.1 27 23.4 24.7 26.5 25.7 24.1 23.9 22.8];

>> mean=23;

>> alpha=0.05;

>> [H,P,CI,STAT]=ttest(X,mean,alpha)

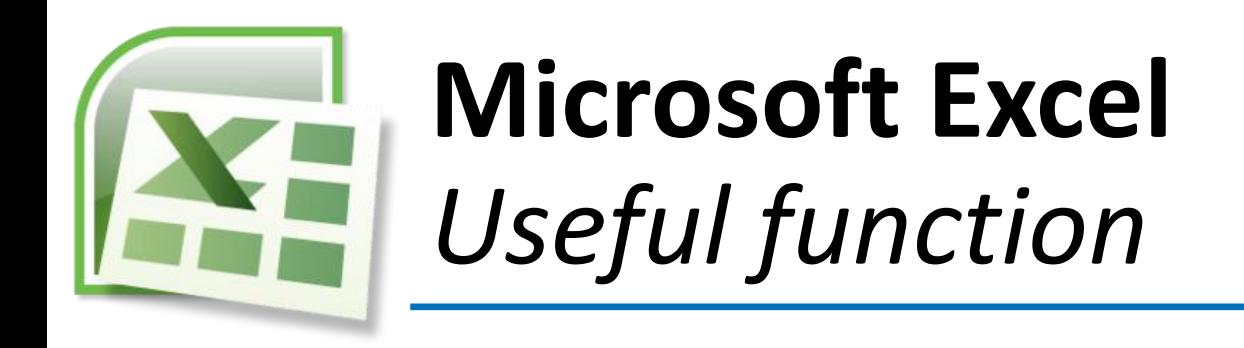

• **z.test**: *Returns the one-tailed probability-value of a z-test. For a given hypothesized population mean, x, Z.TEST returns the probability that the sample mean would be greater than the average of observations in the data set (array) — that is, the* 

*observed sample mean.*

*=ZTEST (array, x, sigma )*

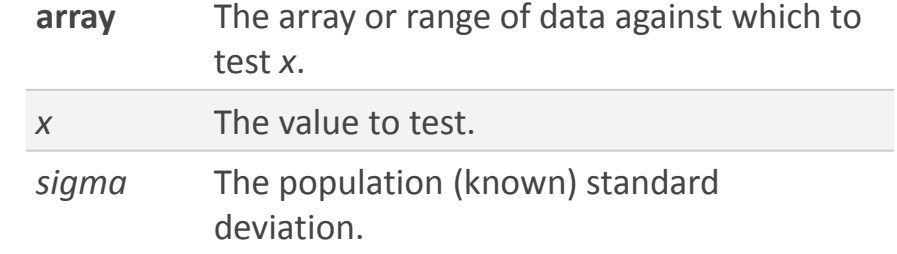

• **t.test**: *Returns the probability that is associated with a Student's t-Test. Use T.TEST to determine whether two samples are likely to have come from the same two underlying populations that have the same mean*

*=TTEST (array1, array2, tails, type)*

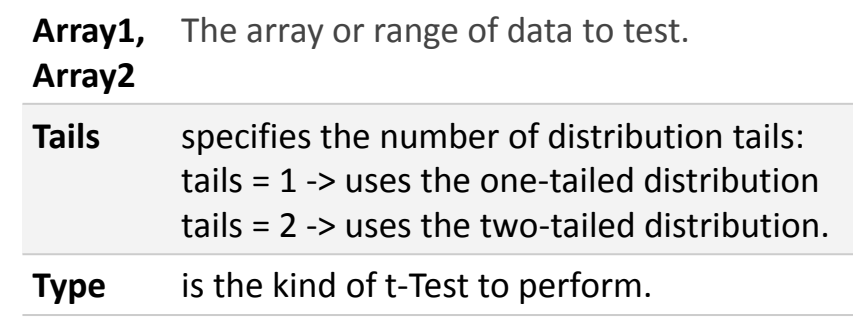

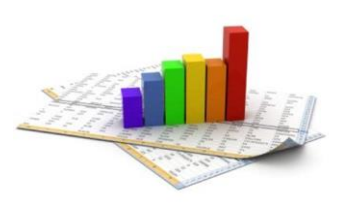

# **Equal or different?** *The case of two samples*

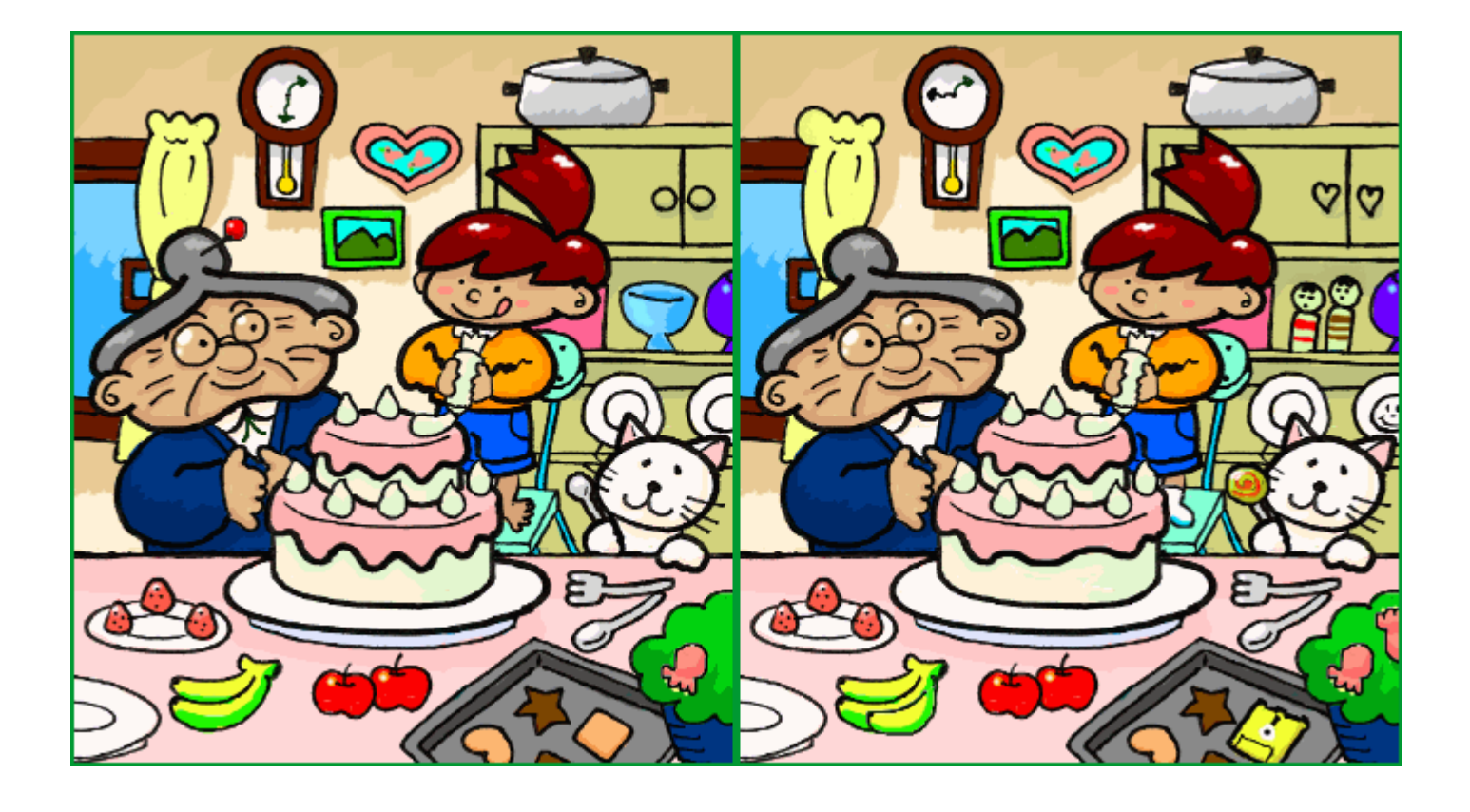

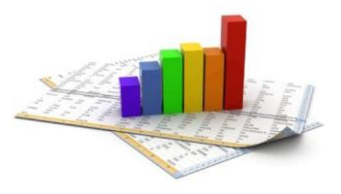

## **Independent two-sample** *t-test*

*Equal sample sizes (n), equal variances (SX1X2 )*

The **t statistic** to test whether the **means** of **group 1**  $(X_1)$  and **group 2**  $(X_2)$  are different can be calculated as follows:

$$
t = \frac{X_1 - X_2}{S_{X_1 X_2} \cdot \sqrt{\frac{2}{n}}} \qquad \qquad S_{X_1 X_2} = \sqrt{\frac{1}{2} (S_{X_1}^2 + S_{X_2}^2)} \qquad \text{``poo}
$$

bled» standard deviation

*t-test* DoFs = 2n - 2

**H0 is refused** with a **significance level α if**  $t < -t_{DoF,Q}$  or  $t > t_{DoF,Q}$ 

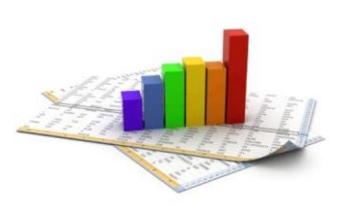

## **Independent two-sample** *t-test*

*Unequal sample sizes (n<sup>1</sup> and n<sup>2</sup> ), equal variances (SX1X2 )*

The **t statistic** to test whether the **means** of **group 1**  $(X_1)$  and **group 2**  $(X_2)$  are different can be calculated as follows:

$$
t = \frac{\bar{X}_1 - \bar{X}_2}{S_{X_1 X_2} \cdot \sqrt{\frac{1}{n_1} + \frac{1}{n_2}}} \qquad S_{X_1 X_2} = \sqrt{\frac{(n_1 - 1)S_{X_1}^2 + (n_2 - 1)S_{X_2}^2}{n_1 + n_2 - 2}} \qquad \text{wpooled} \text{v standard}
$$
deviation

$$
t\text{-}test\ DoFs = n_1 + n_2 - 2
$$

**H0 is refused** with a **significance level α if**  $t < -t_{DoF,Q}$  or  $t > t_{DoF,Q}$ 

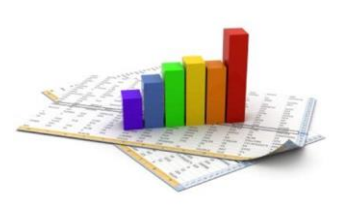

## **Independent two-sample** *t-test*

*Unequal sample sizes (n<sup>1</sup> and n<sup>2</sup> ), unequal variances (SX1X2 )*

The **t statistic** to test whether the **means** of **group 1**  $(X_1)$  and **group 2**  $(X_2)$  are different can be calculated as follows:

$$
t = \frac{\overline{X}_1 - \overline{X}_2}{s_{\overline{X}_1 - \overline{X}_2}} \qquad s_{\overline{X}_1 - \overline{X}_2} = \sqrt{\frac{s_1^2}{n_1} + \frac{s_2^2}{n_2}}
$$

«unpooled» standard deviation

*t-test* DoFs = 
$$
\frac{(s_1^2/n_1 + s_2^2/n_2)^2}{(s_1^2/n_1)^2/(n_1-1) + (s_2^2/n_2)^2/(n_2-1)}
$$
 Welch–Satterthwaite  
equation

**H0 is refused** with a **significance level α if**  $t < -t_{DoF,Q}$  or  $t > t_{DoF,Q}$ 

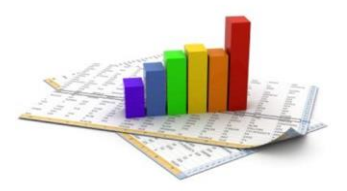

Mean

### **Independent two-sample** *t-test (unequal sample sizes and equal variances): an example*

- Two groups of 10 *Dapnia magna* eggs, randomly extracted from the same clone, were reared in two different concentrations of hexavalent chromium
- After a month survived individuals were measured: 7 in group A and 8 in group B

| A   | B   |
|-----|-----|
| 2,7 | 2,2 |
| 2,8 | 2,1 |
| 2,9 | 2,2 |
| 2,5 | 2,3 |
| 2,6 | 2,1 |
| 2,7 | 2,2 |
| 2,8 | 2,1 |
| 2,9 | 2,2 |
| 2,6 | 2,1 |
| 2,7 | 2,2 |
| 2,8 | 2,3 |
| 2,8 | 2,3 |
| 2,6 | 2,3 |
| 2,7 | 2,2 |
| 2,8 | 2,3 |
| 2,9 | 2,3 |

\nSince 
$$
t_{13}
$$
,  $0.05 = 2.160$  what can we say?

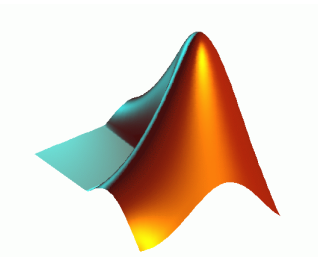

# **MATLAB**

### *Independent two-sample t-test*

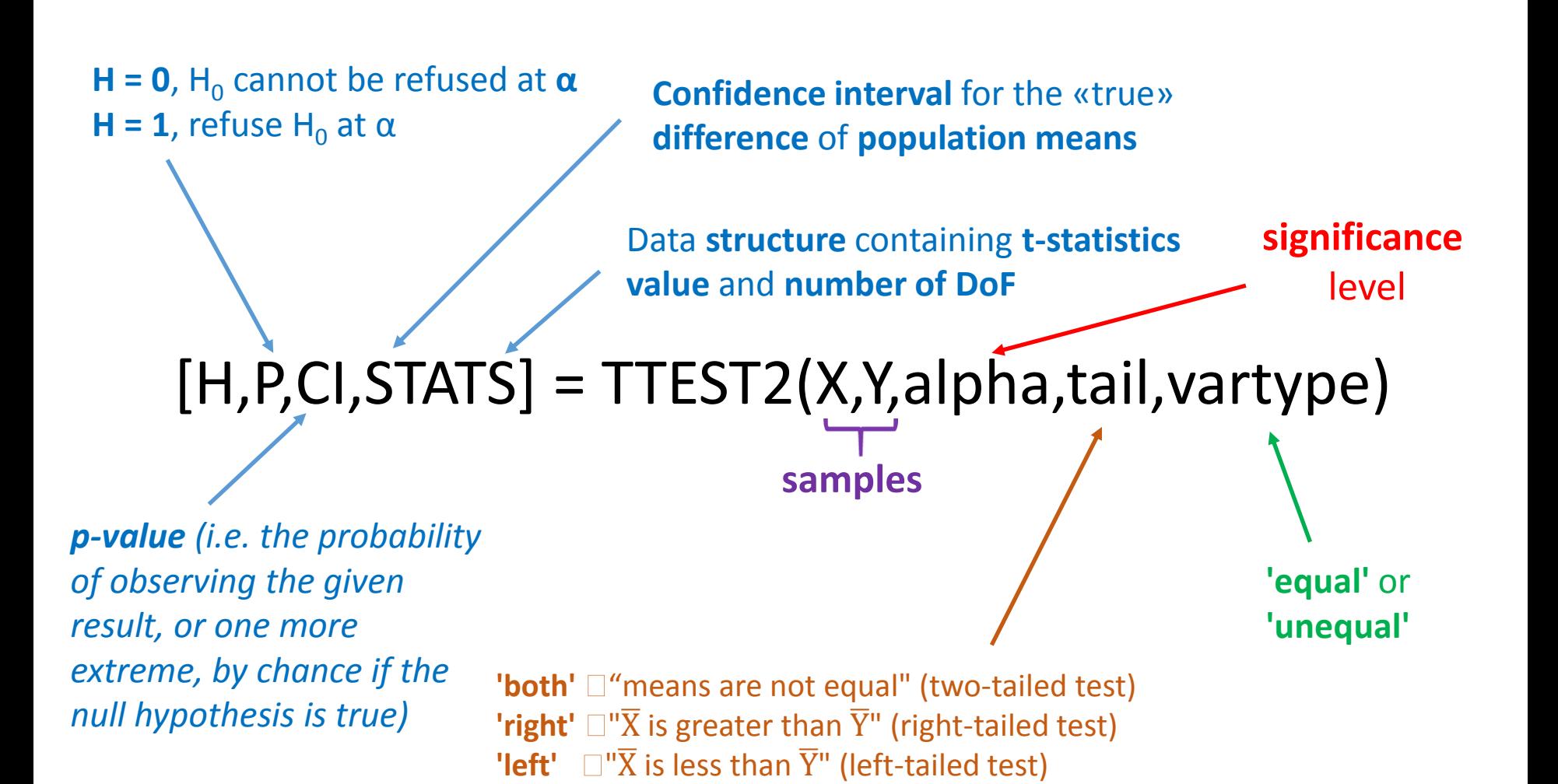

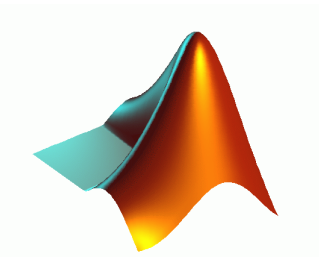

## **MATLAB**

# *Ind. 2-sample t-test: an example*

>> X=[2.7 2.8 2.9 2.5 2.6 2.7 2.8]'; >> Y=[2.2 2.1 2.2 2.3 2.1 2.2 2.3 2.6]'; >> [H,P,CI,STATS] = ttest2(X,Y,0.05,'both','equal')

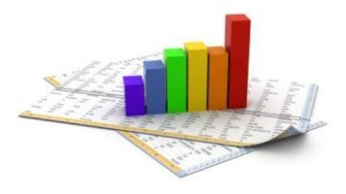

### **Dependent two-sample** *t-test*

*one sample tested twice or two "paired" samples*

$$
t = \frac{\overline{X}_D - \mu_0}{s_D / \sqrt{n}}
$$

- Calculate the differences between all  $n$  pairs  $(X_D)$ , then substitute their average  $(\overline{X_D})$  and standard deviation  $(s_D)$  in the equation above to test if the average of the differences is significantly different from *μ<sup>0</sup>* (*μ<sup>0</sup>* **= 0** under **H<sup>0</sup> , DoFs =** *n* **- 1**)
- The "pairs" can be either one person's pre-test and post-test scores (repeated measures) or persons matched into meaningful groups (e.g. same age)

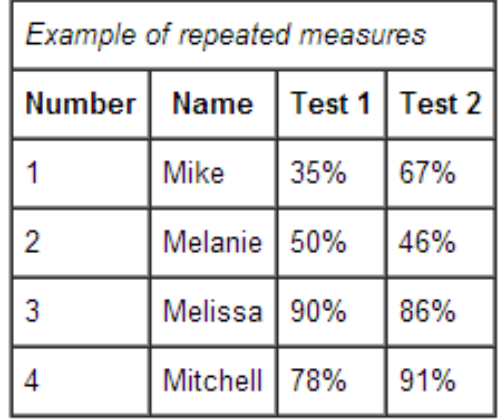

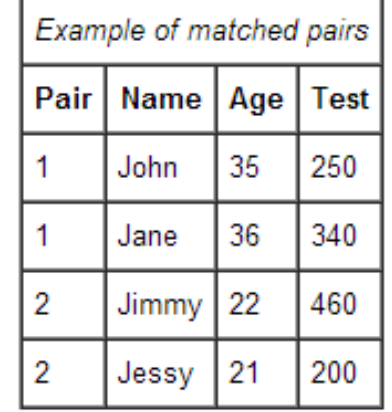

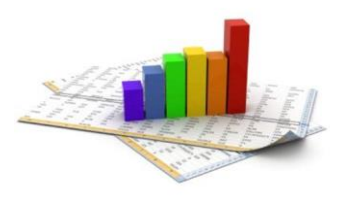

## **Dependent two-sample** *t-test***: an example**

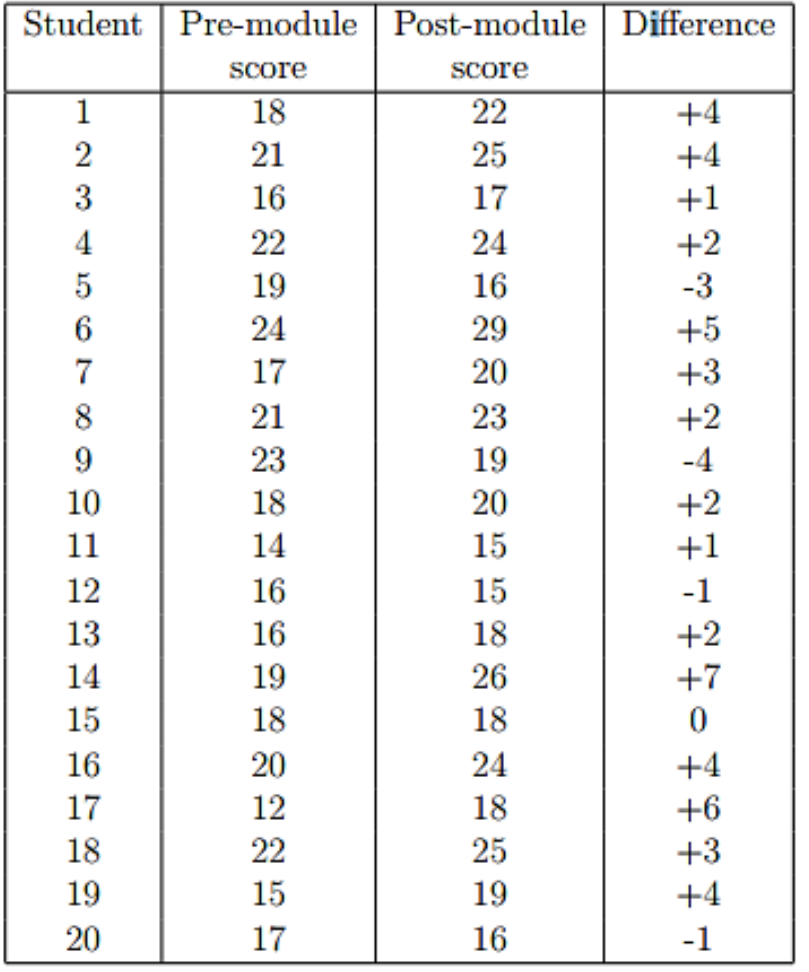

$$
t = \frac{2.05}{0.634} = 3.231
$$
 on 19 df

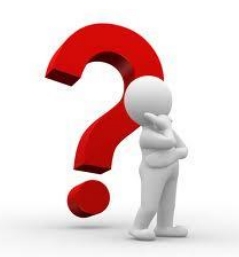

Since *t19, 0.05* **= 2.093 what can we say?**

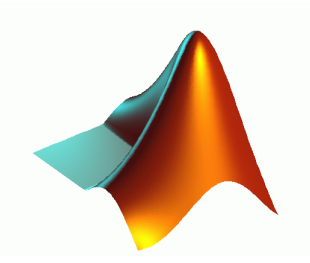

# **MATLAB** *Dependent two-sample t-test*

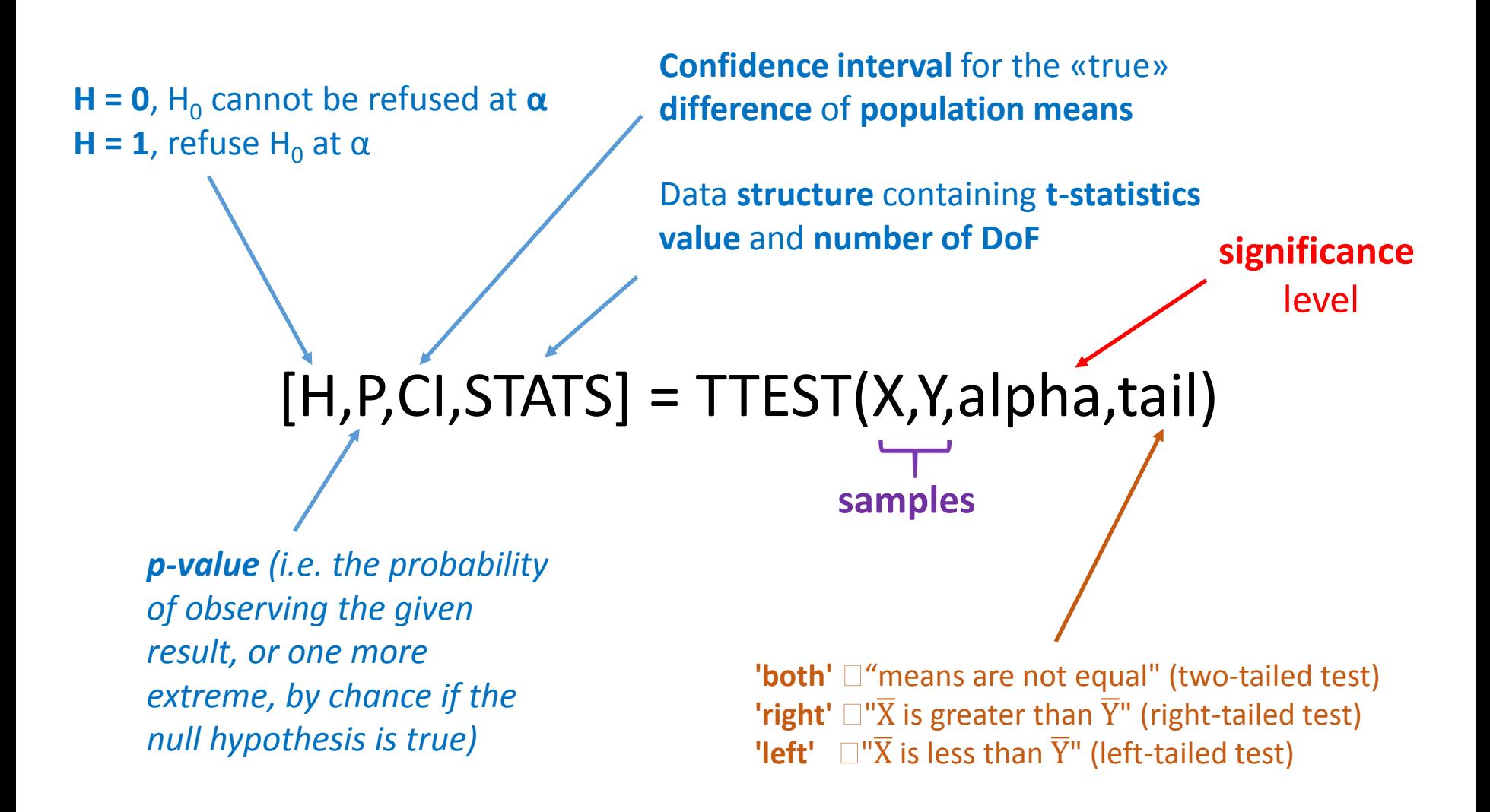

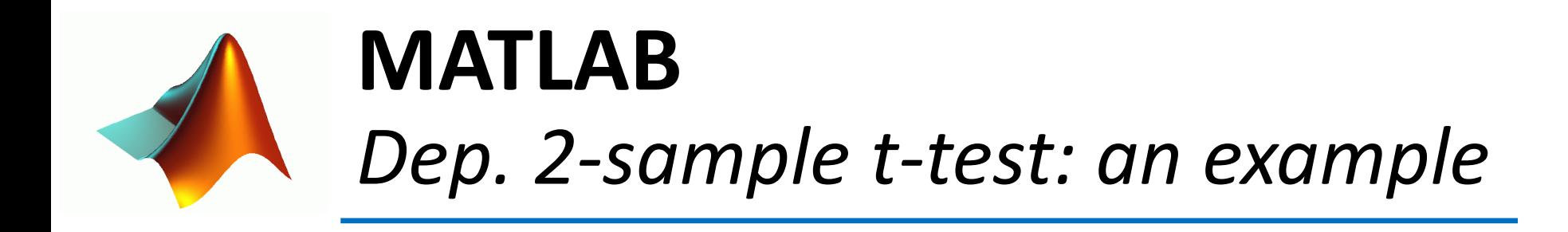

>> X=[22 25 17 24 16 29 20 23 19 20 15 15 18 26 18 24 18 25 19 16]'; >> Y=[18 21 16 22 19 24 17 21 23 18 14 16 16 19 18 20 12 22 15 17]'; >> [H,P,CI,STATS] = ttest(X,Y,0.05,'both')

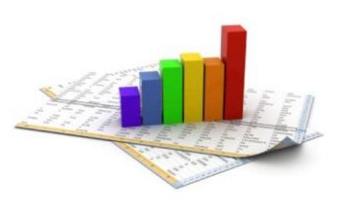

# **Equal or different?** *more than two samples*

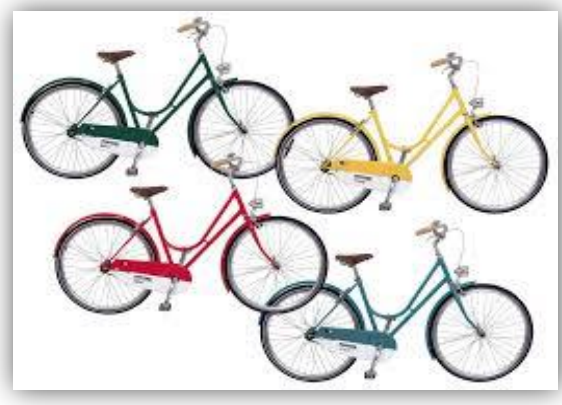

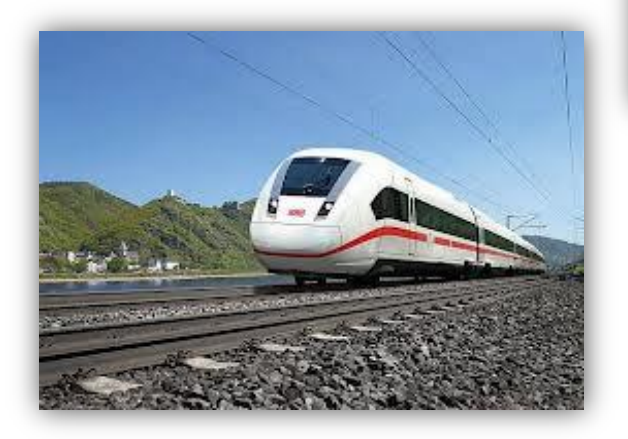

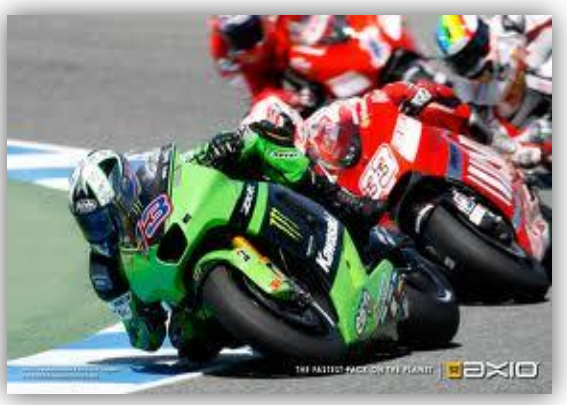

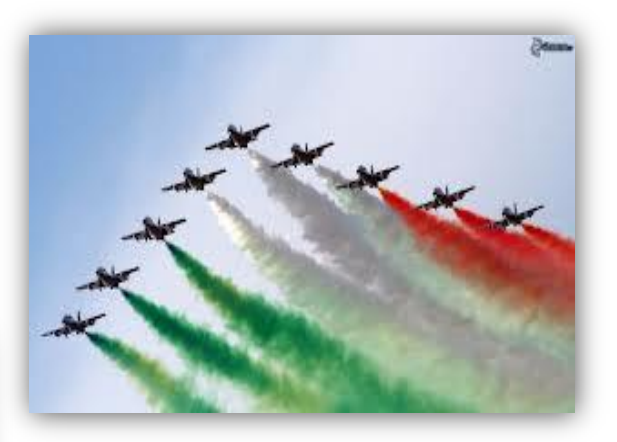

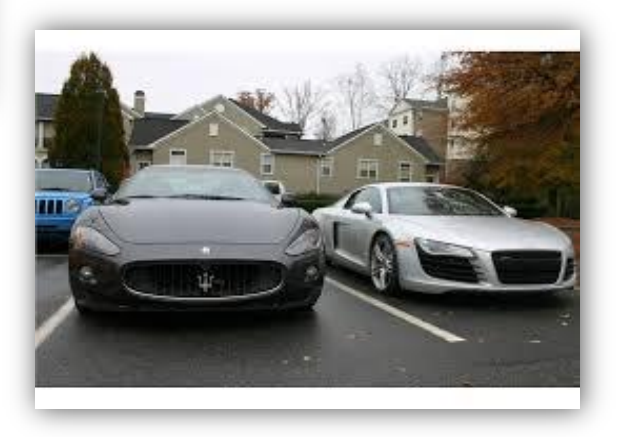

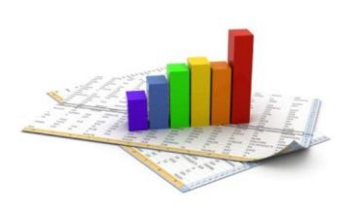

# **ANalysis Of VAriance** (**ANOVA**)

• **More than 2** groups: **NO pairwise comparisons** (*t-test*)

↑ groups  $\Box \Upsilon$  overall probability that at least one of them is significant (e.g. α=0.05 and n=20  $\Box$ in average 1 group will be significantly different for the case, even if H<sub>0</sub> is true)

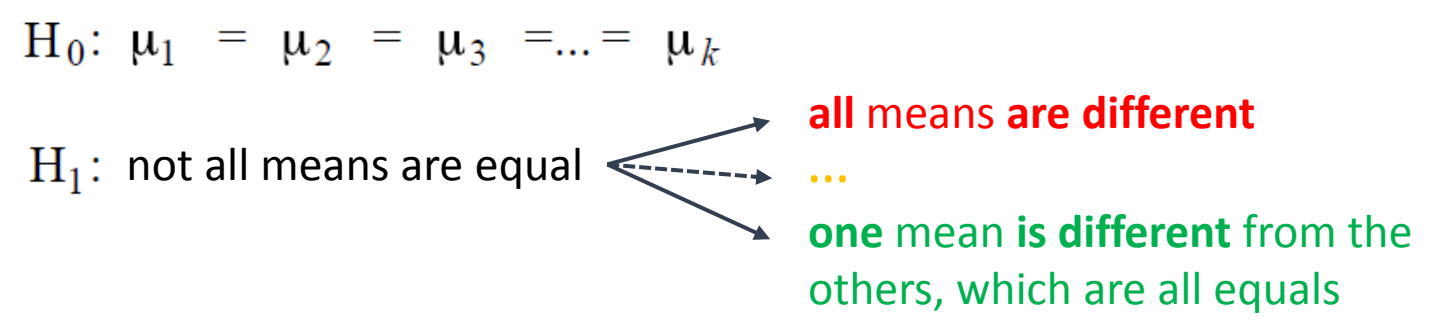

### • **ANOVA**

- uses **Fisher's distribution** (**F-**distribution)
- the **sources of variations** on observed values of **two or more groups** can be **decomposed** and **accurately measured**
- the **source of variation** is called **EXPERIMENTAL FACTOR** (or **TREATMENT**) and can be multi-levelled
- each **unit or observation** of the experimental factor is called **REPLICATION**

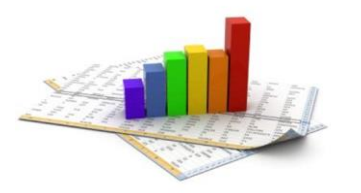

# **1- and 2-way ANOVA**

- *ANOVA* **(1way):** The ANOVA tests the null hypothesis that samples in *two or more groups* are drawn from populations with the *same* mean values. To do this, two assumption are made about the population variance.
	- Response variable are **normally distributed** (or approximately normally distributed), and **independent** and **identically** distributed
	- **Variances** of populations are **equal**.
- *ANOVA* **(2way):** is an extension of the one-way ANOVA test that examines the *influence of different categorical* independent variables on one dependent variable. The two-way ANOVA can determine the main effect of contributions of each independent variable and identifies if there is a significant interaction effect between the independent variables.
	- The populations from which the samples are obtained must be **normally distributed**, with a **correct** sampling. Observations for within and between groups must be **independent**.
	- The variances among populations must be equal (**homoscedastic**).

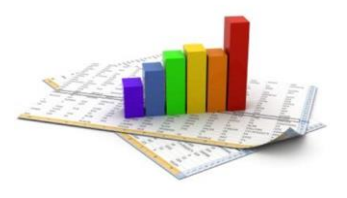

# **one-way ANOVA:** an **example** The **problem**

• Content of iron in air in 3 different zones (A, B, C) of a city (μg/N mc at 0 °C and 1013 mbar)

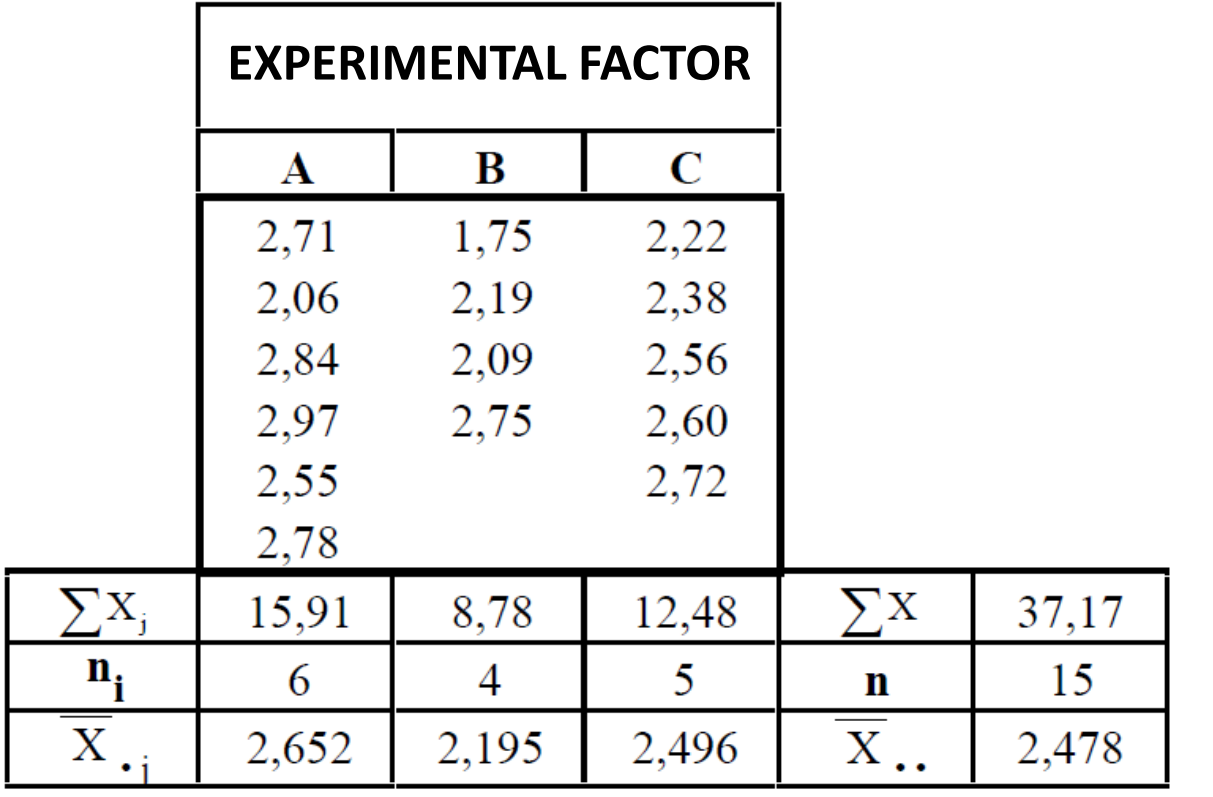

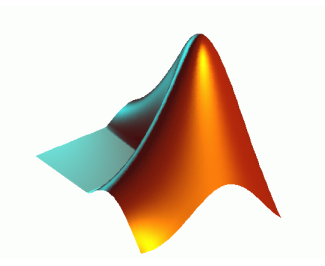

# **MATLAB** *one-way ANOVA*

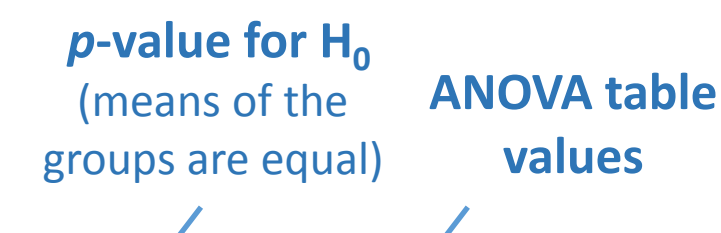

**Structure of statistics** useful **for performing a multiple comparison of means** with the **MULTCOMPARE** function

### [P,ANOVATAB,STATS] = anova1(X,GROUP,DISPLAYOPT)

**Matrix** with **1 group per column** (requires equal-sized samples)

**Character array: one row per column of X,** containing the **group names**

**Vector of data**

**Vector: one group name** for **each element of X**

'on' (the default) to **display figures containing a standard oneway anova table and a boxplot**, or 'off' to omit these displays

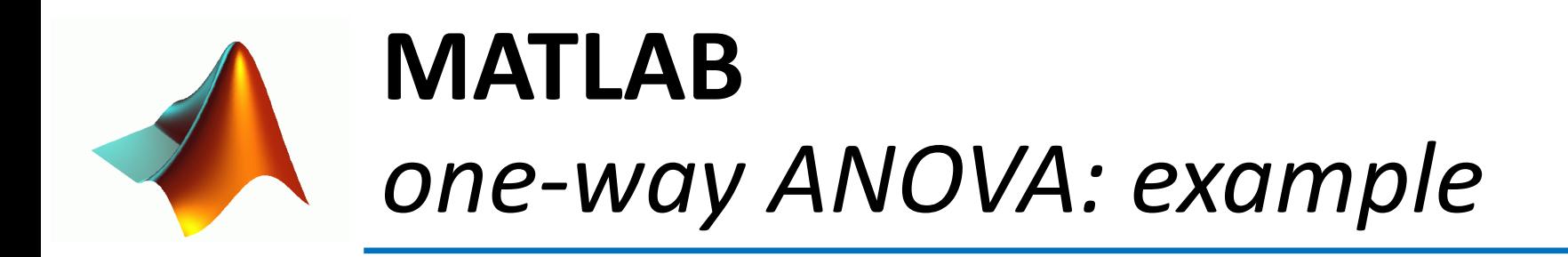

>> X=[2.71,2.06,2.84,2.97,2.55,2.78,1.75,2.19,2.09,2.75,2.22,2.38,2.56,2.6,2.72]'; >> GROUP=['A','A','A','A','A','A','B','B','B','B','C','C','C','C','C']'; >> [P,ANOVATAB,STATS] = anova1(X,GROUP)

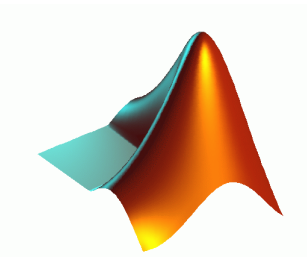

# **MATLAB** *one-way ANOVA: example*

### COMPARISON = multcompare(STATS)

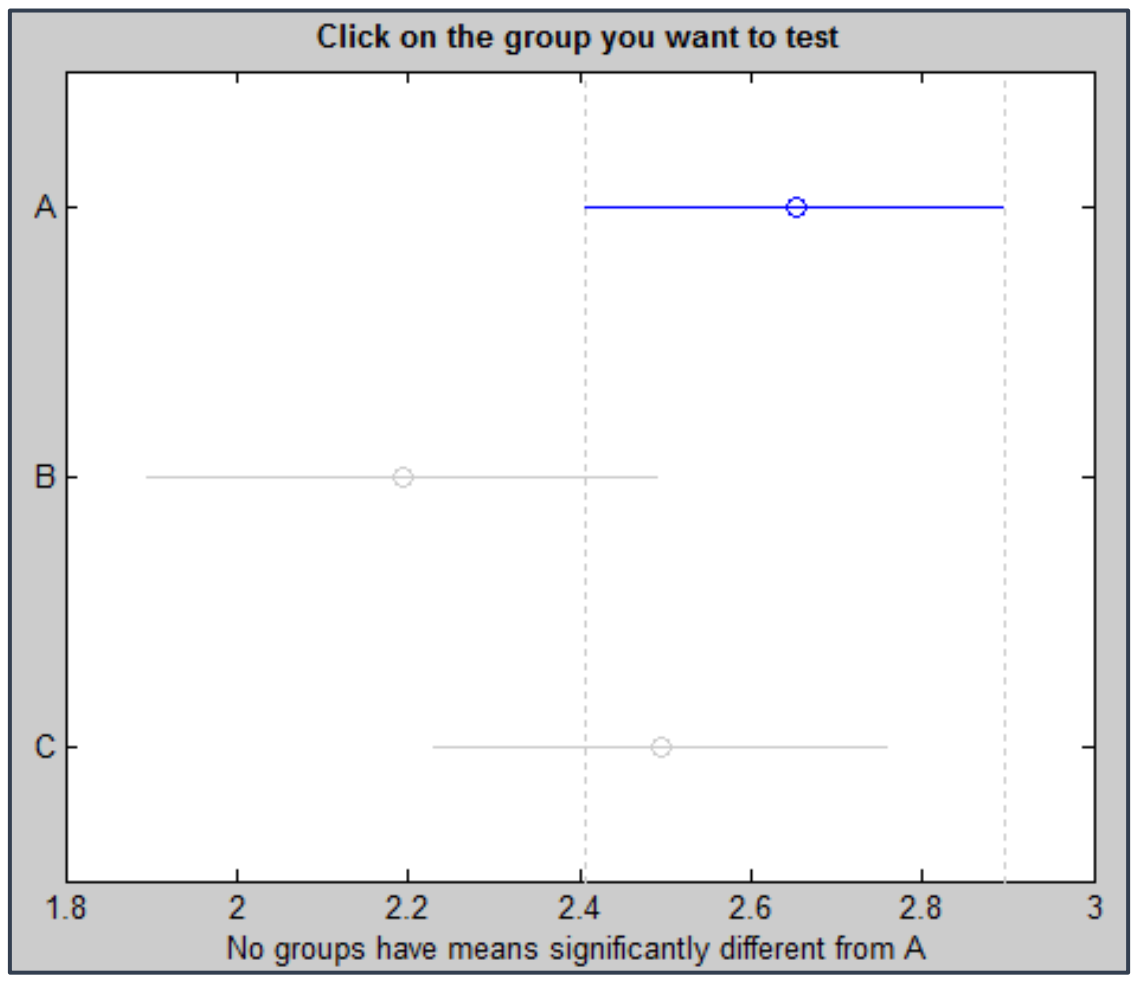

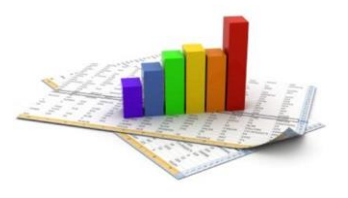

# **two-way ANOVA:** an **example** The **problem**

• **Content** of **Pb** in air in **5 different urban zones** revealed every **6 hours** during the day

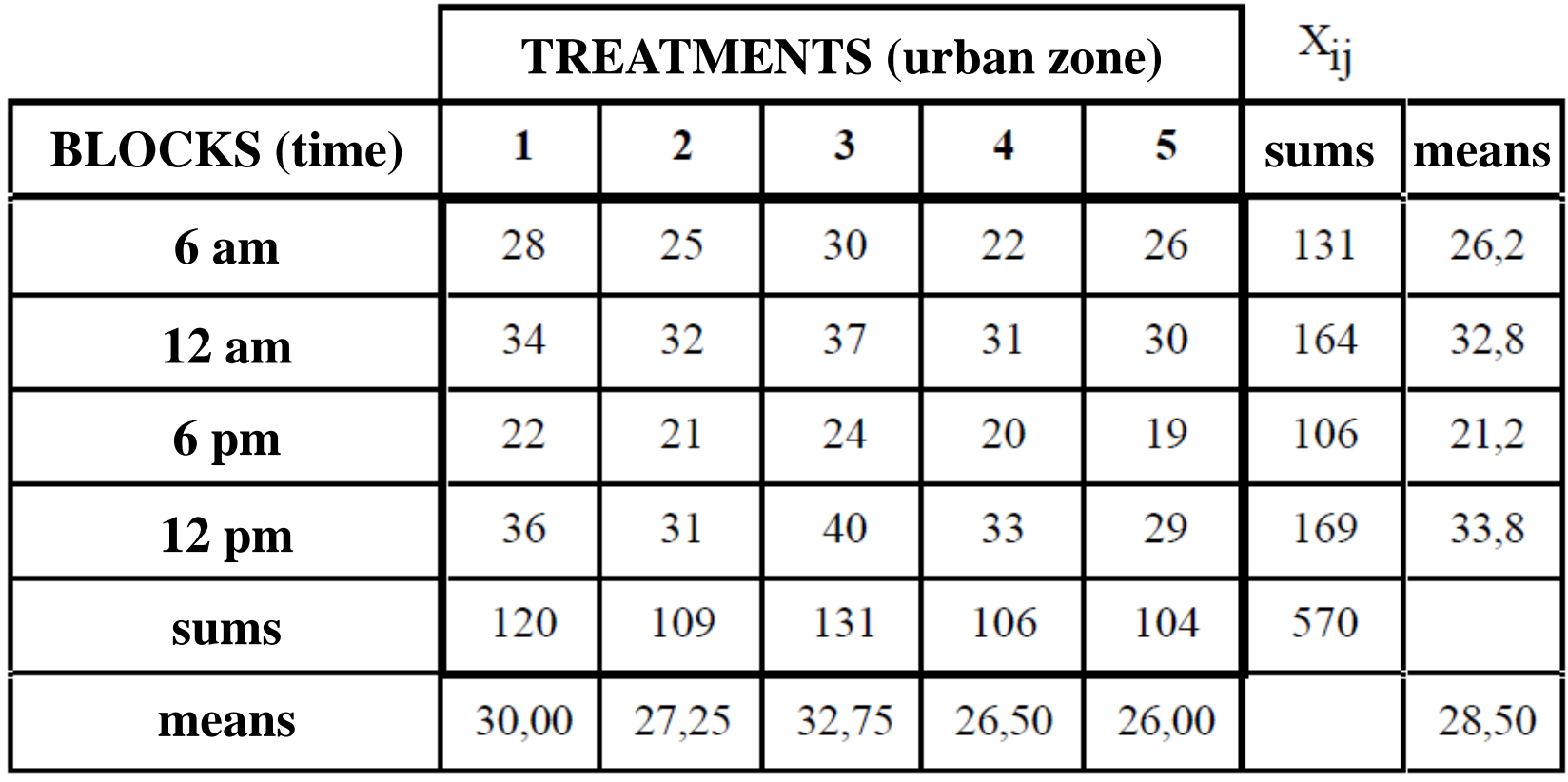

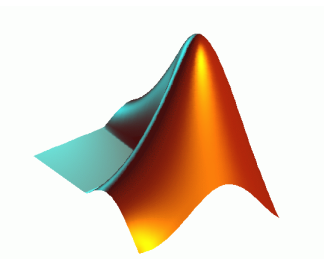

# **MATLAB** *two-way ANOVA*

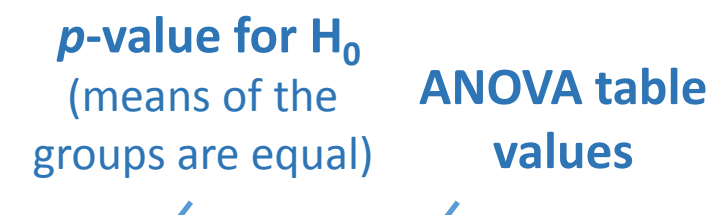

**Structure of statistics** useful **for performing a multiple comparison of means** with the **MULTCOMPARE** function

### [P,ANOVATAB,STATS] = anova2(X,REPS,DISPLAYOPT)

**Matrix of data** (balanced ANOVA  $\Box$  equal number of repetitions)

**REPS** indicates the **number** of **observations per "cell"**

**Columns: 1st factor Rows: 2nd factor** A **"cell" contains REPS number** of **rows**

'on' (the default) to **display a standard twoway anova table**, or 'off' to skip the display

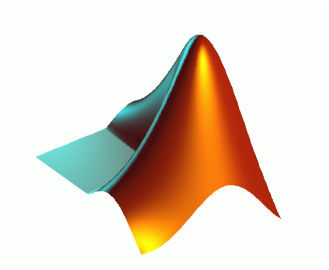

# **MATLAB** *two-way ANOVA: example*

>> X=[28 25 30 22 26; 34 32 37 31 30; 22 21 24 20 19; 36 31 40 33 29]; >> [P,ANOVATAB,STATS] = anova2(X)

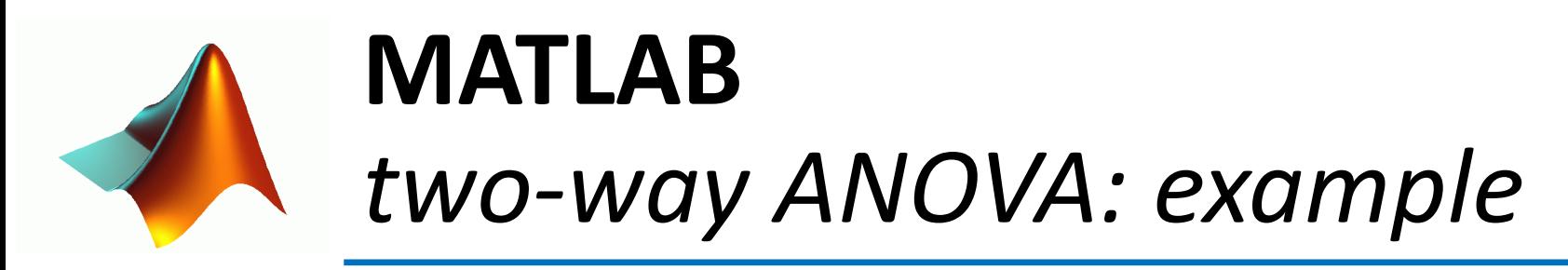

COMPARISON = multcompare(STATS, 'estimate' , 'column' (default) or 'row')

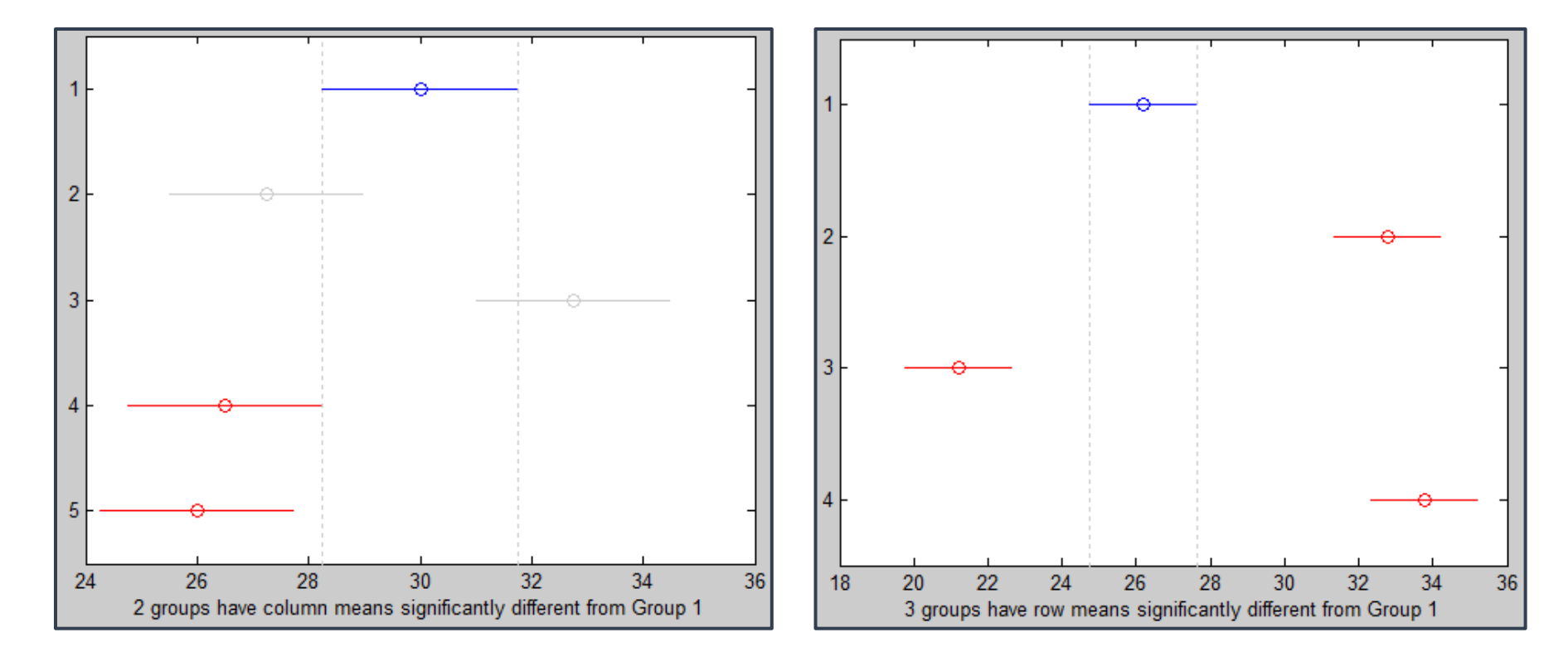

**Columns** (i.e. **urban zones**) **Rows** (i.e. **times**)

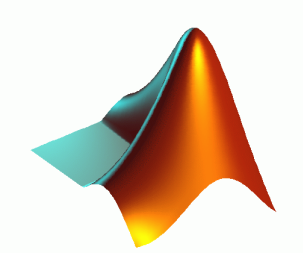

### **MATLAB** *anovan: N-way analysis of variance*

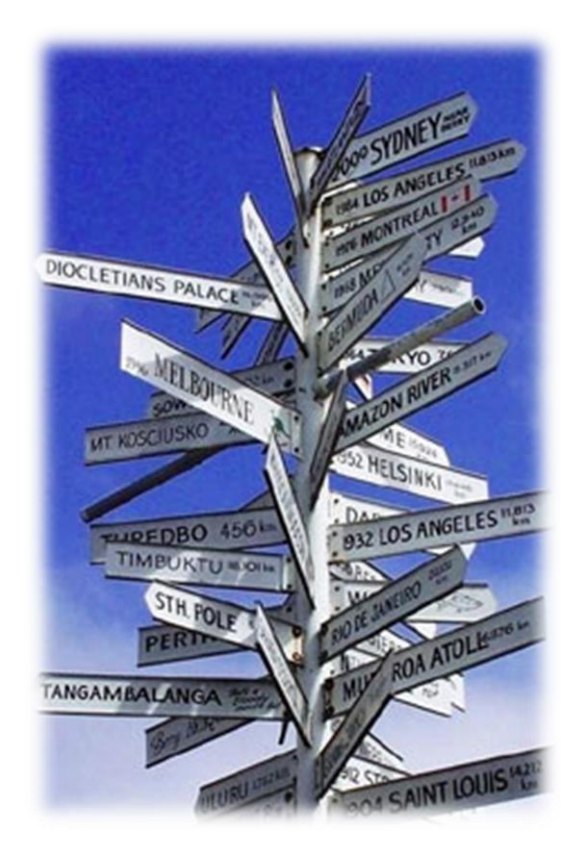

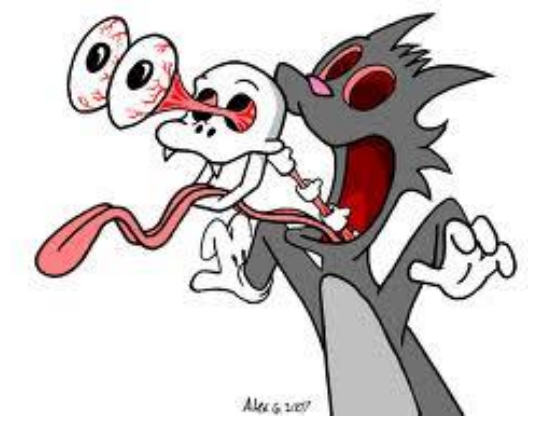

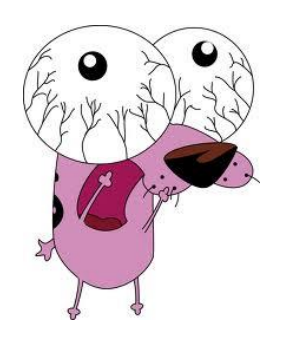

# How to write a paper

Literature research and reference management

Duce you a time,

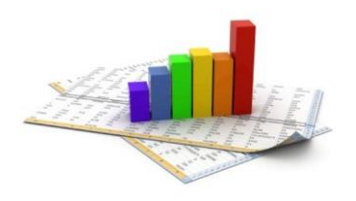

# **The Sections of a Paper**

• Most journal-style scientific papers are subdivided into sections which usually appear in the following prescribed order:

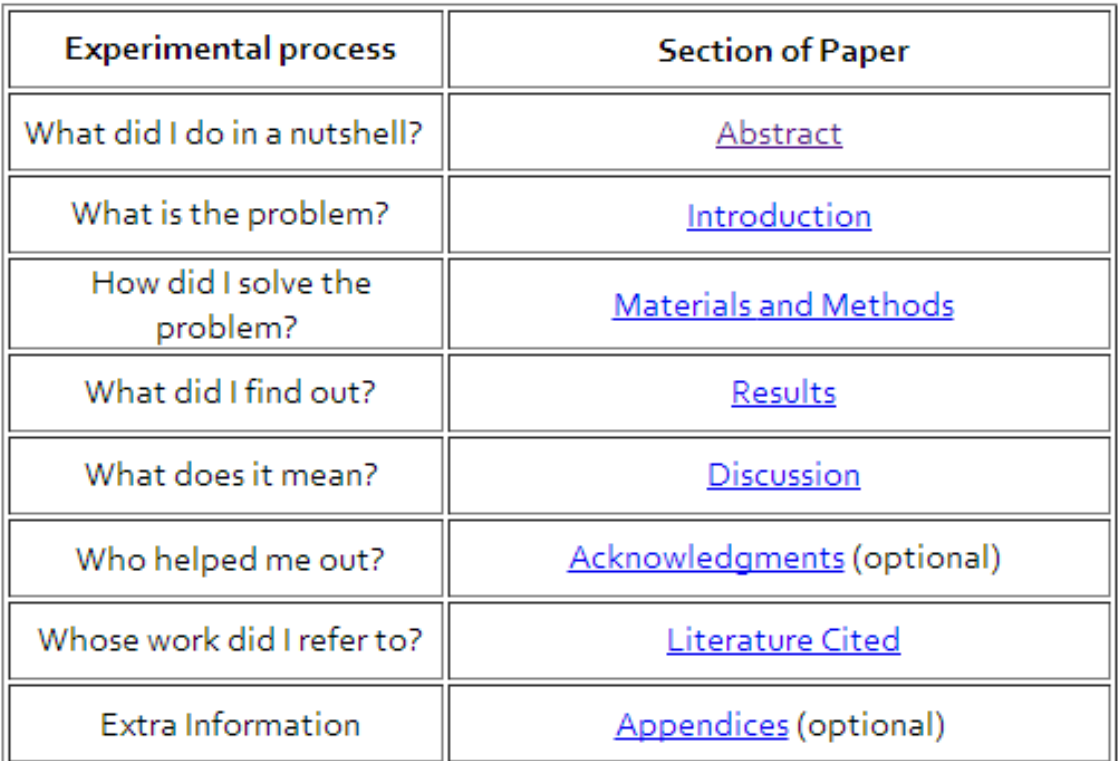

Source: <http://abacus.bates.edu/~ganderso/biology/resources/writing/HTWsections.html>

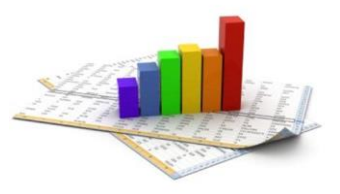

# **Literature research**

PubMed, Web of Science, or Google Scholar?

### **Major differences you must know**

- **1. Pubmed and Web of Science** are **human-curated** databases. **Google Scholar is not**. This is the key to most of the differences you will find in your search results.
- **2. Web of Science** and **Google Scholar track citations,** but **PubMed does not.**
- **3. Google Scholar searches full text of articles** but **PubMed and Web of Science search only the citation, abstract, and tagging information.**

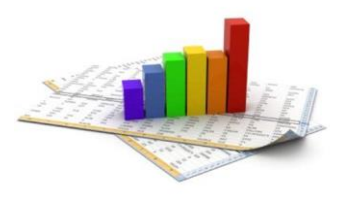

### Pubmed <http://www.ncbi.nlm.nih.gov/pubmed>

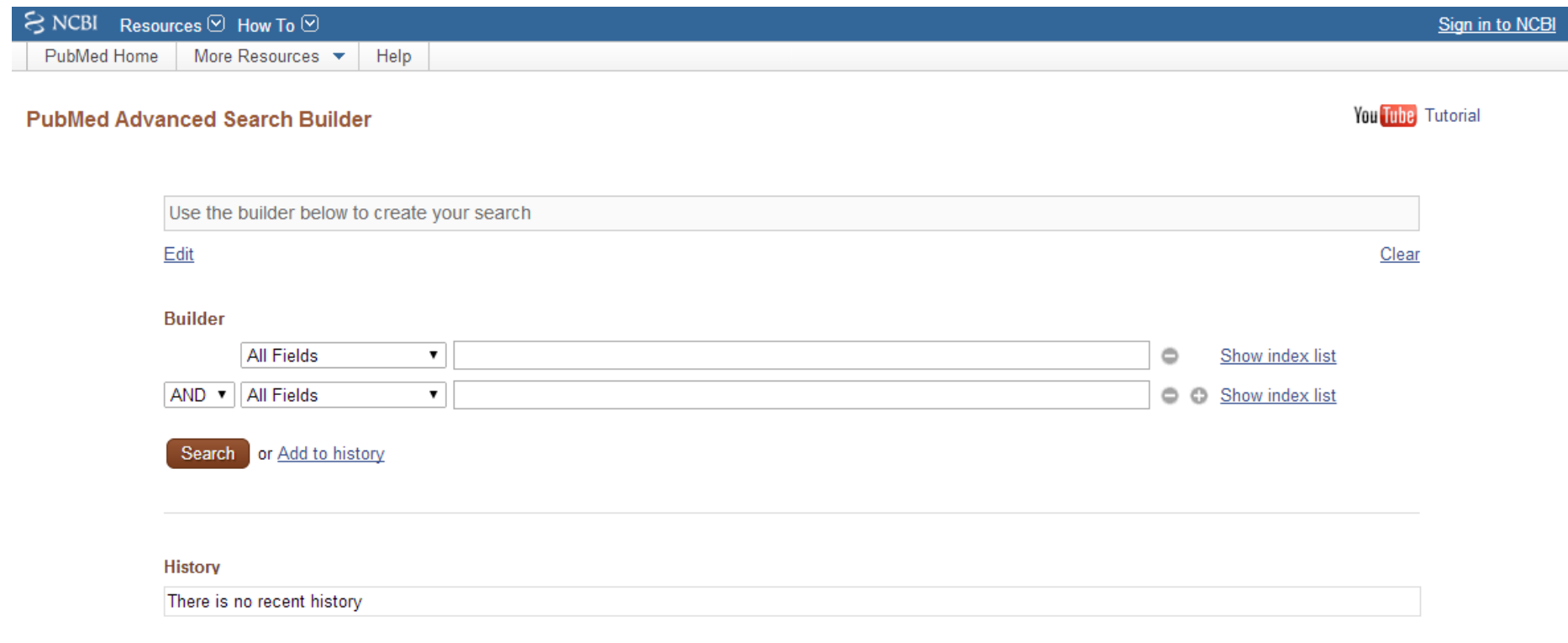

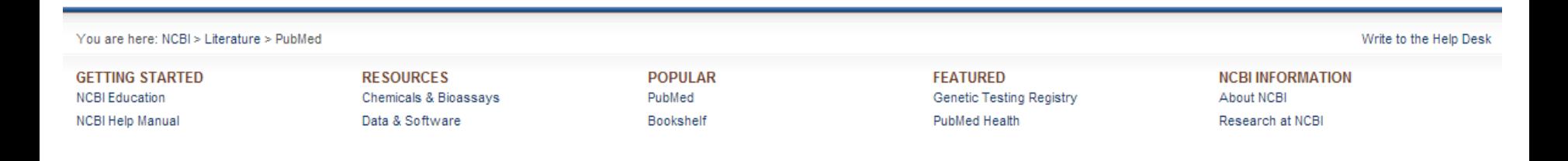

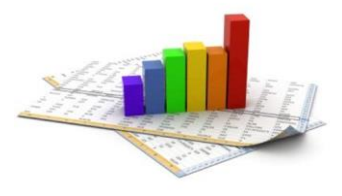

## Web of Science <http://apps.webofknowledge.com/>

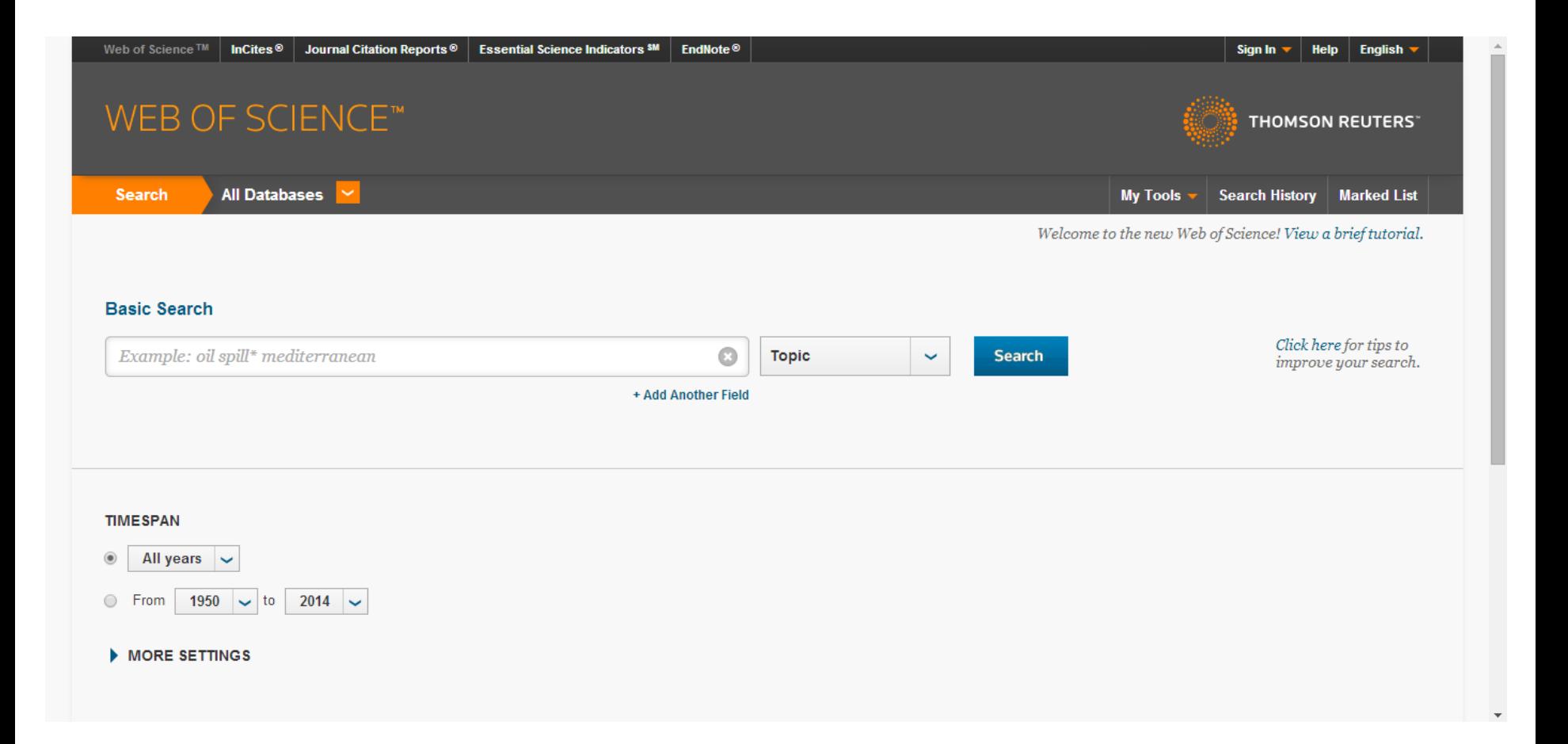

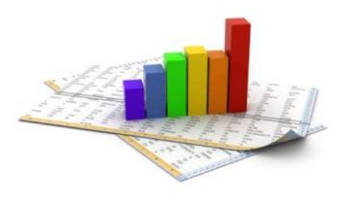

### Google Scholar <http://scholar.google.it/>

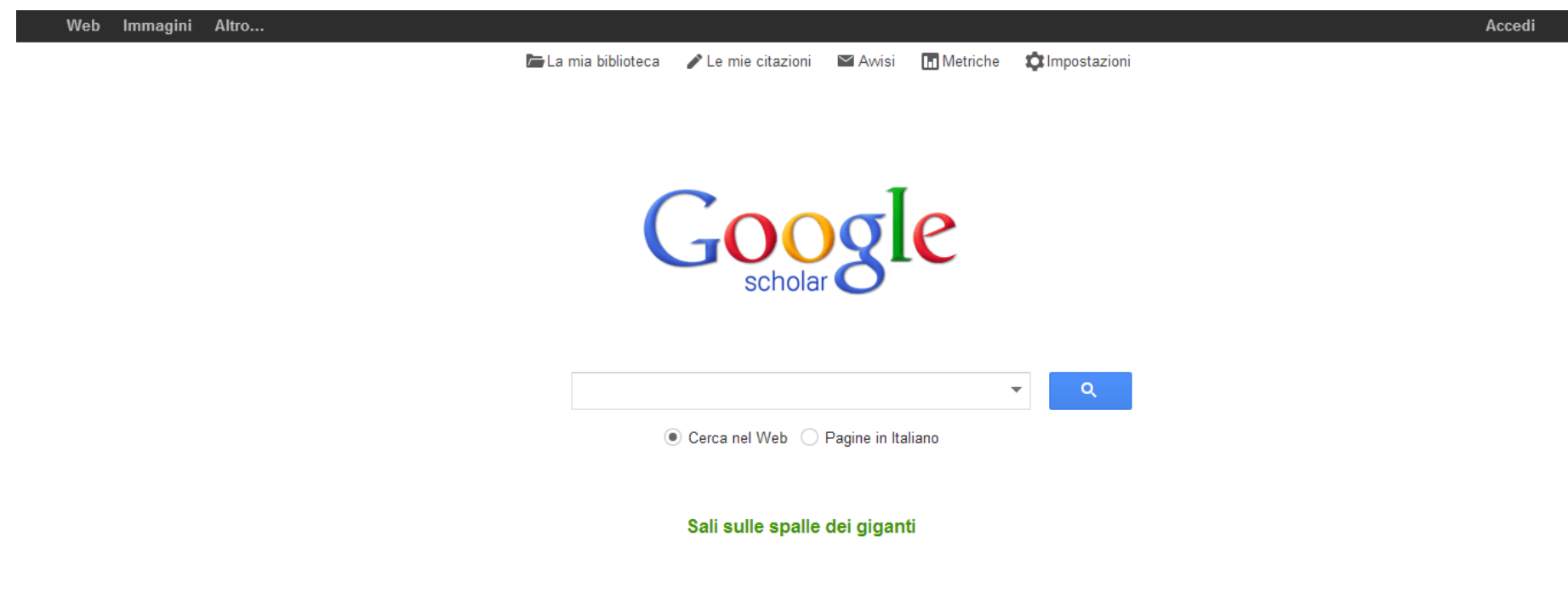

### **Reference management Mendeley desktop**: a **free** citation MENDELEY manager

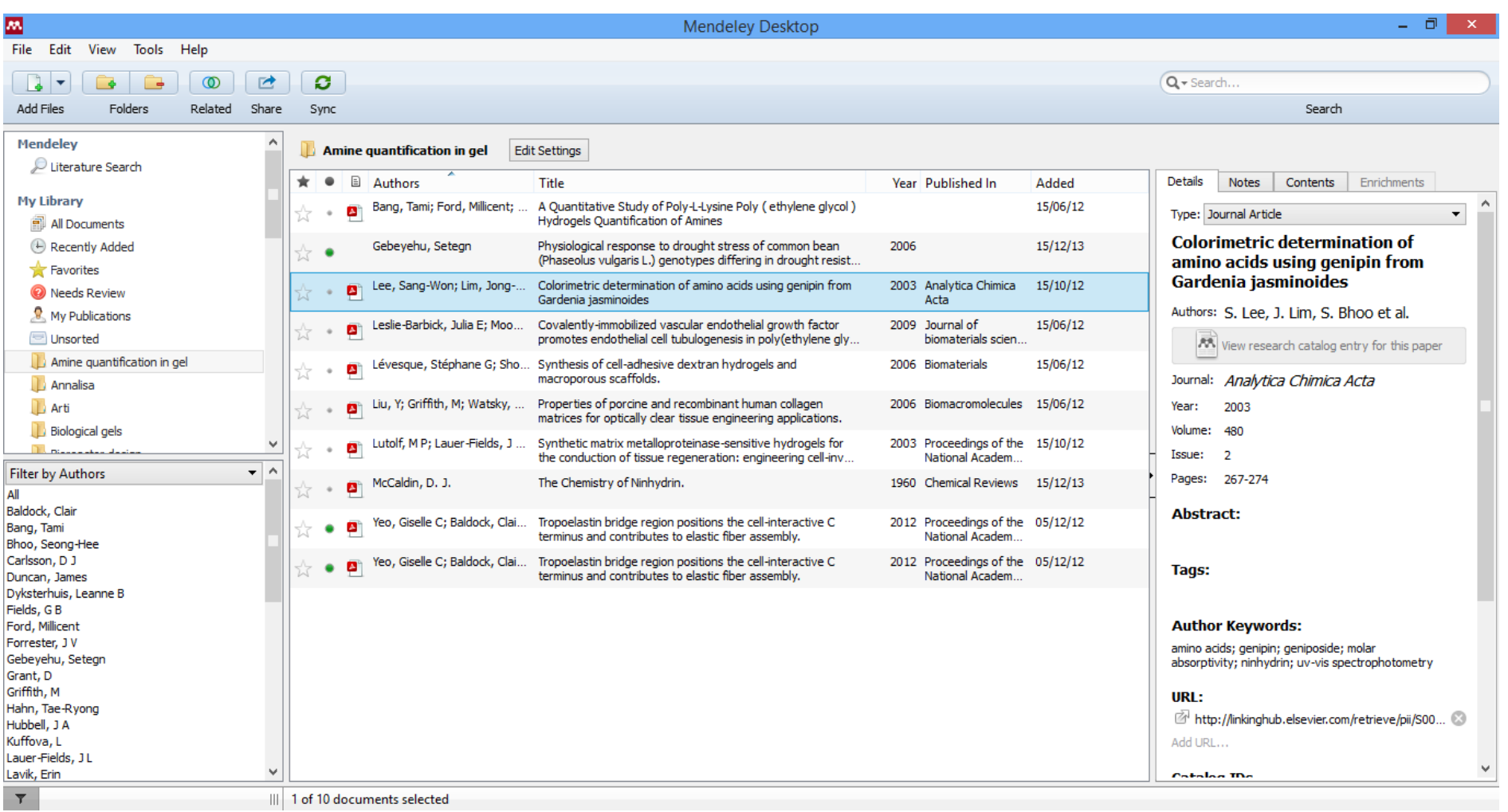

Downloadable at [http://www.mendeley.com](http://www.mendeley.com/) 

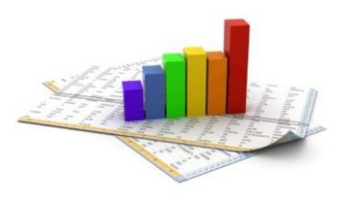

# **Mendeley's features**

### Reference Manager

Generate citations and bibliographies in Microsoft Word, LibreOffice, and LaTeX.

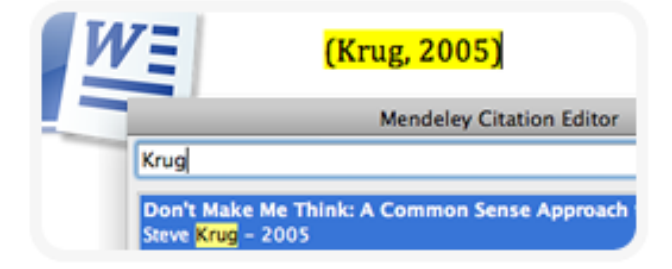

### Read and Annotate

Open PDFs and capture your thoughts through sticky notes and highlights.

Content-based recommendations: The us recommended items similar to the on preferred in the past; Collaborative recommendations: The us recommended items that people with si and preferences liked in the past;

### Add and Organize

Import and organize PDFs from your computer, EndNote™, Papers or Zotero.

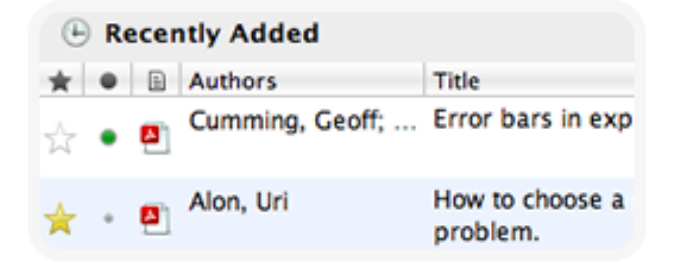

### Source: <http://www.mendeley.com/features/>

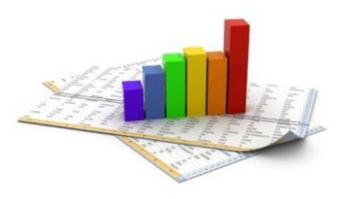

# **Mendeley's features**

### Collaborate

Connect with colleagues and securely share your papers, notes and annotations.

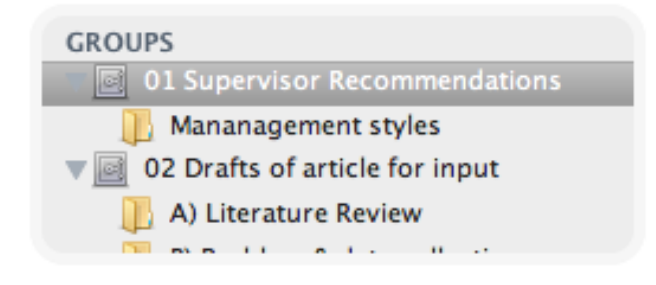

### Backup, Sync and Mobile

Access your papers on the web, iPhone or iPad.

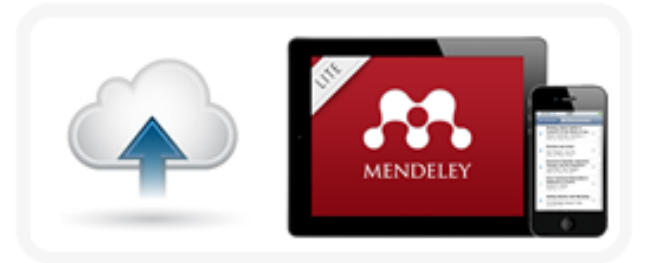

### **Network and Discover**

Discover papers, people and public groups.

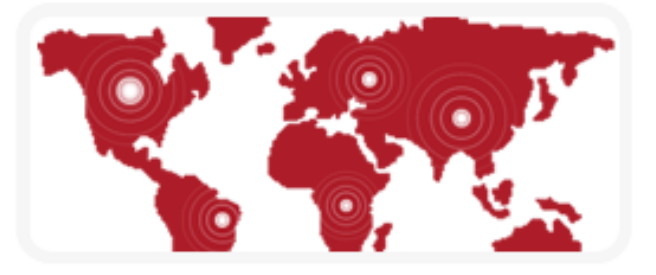

Source: <http://www.mendeley.com/features/>

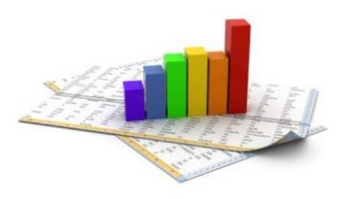

# Add papers from anywhere

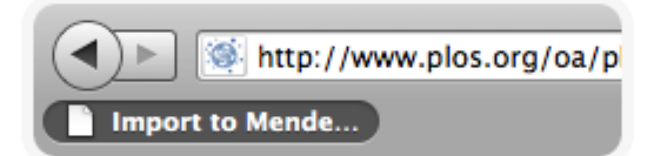

#### Import from websites

The web importer allows you to import papers, web pages and other documents into your library from search engines and academic databases

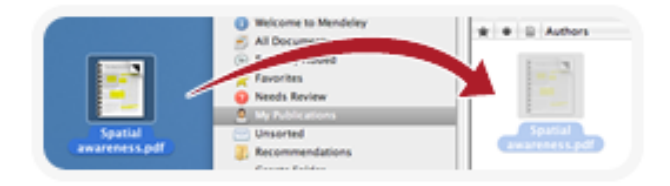

#### Drag and drop

Drag any PDF directly into Mendeley from your desktop or folders which you can then instantly annotate, cite, and highlight.

Endnote **Papers Zotero** 

#### Import from existing software

Mendeley can import BibTeX, RIS and EndNote™ XML files so you can easily transfer your library from EndNote™, Papers and Zotero

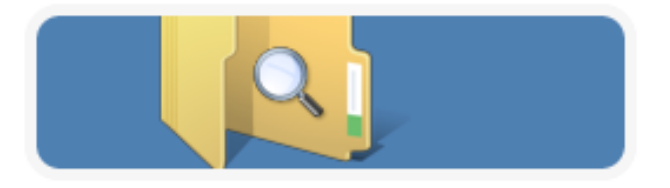

#### Automatically watch folders

Choose a folder on your computer to "watch". When you next add papers to that folder, they are also automatically added to your Mendeley library.

### Source: <http://www.mendeley.com/features/add-and-organize/>

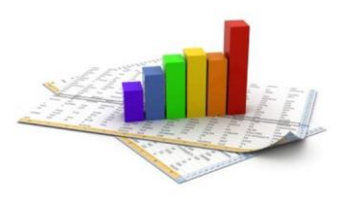

# Reference manager

#### Free and fully compatible with...

- Windows Word 2003, 2007, 2010
- Mac Word 2008, 2011
- LibreOffice
- **BibTeX** ✔

#### Quick and simple installation

Once you download the Mendeley reference manager, you can install the Word Plugin in 3 clicks. Hey presto - you are ready to create your bibliography.

#### Citation styles for thousands of journals

Quickly search and select your citation style from a rapidly growing community managed database, or create new styles with the new **CSL Editor.** 

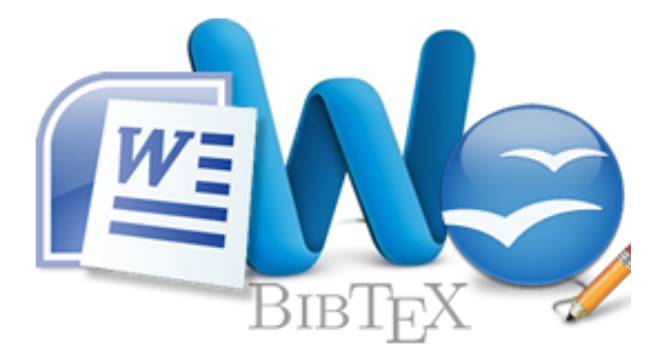

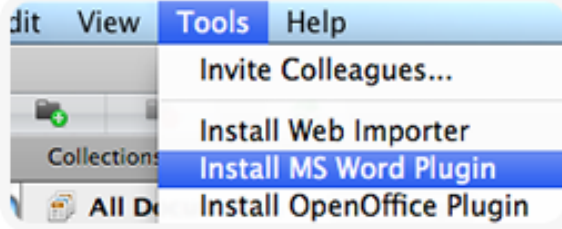

American Psychological Association 6th Editic Harvard Reference format 1 (Author-Date) IEEE

### Source: <http://www.mendeley.com/features/reference-manager/>

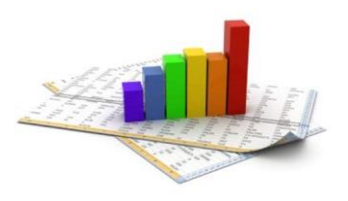

## Reference manager

#### Create bibliographies instantly

Cite seamlessly without leaving Word. Format your citations and bibliography according to vour chosen style.

#### (Krug, 2005) **Mendeley Citation Editor** Krug Don't Make Me Think: A Common Sense Approach Steve Krug - 2005

#### Flexible formatting

Hanging indents, the use of "Ibid.", author disambiguation. Mendeley looks after the details of creating a bibliography so you can focus on writing.

#### Collaborate on bibliographies

Share bibliographies with your colleagues through a private group. Any member can add or edit any cited references.

- $\lceil 1 \rceil$ W. W. Lee, L. T. Nguyen, applicability to chip scale
- $\lceil 2 \rceil$ S.-W. R. Lee and X. Zhan

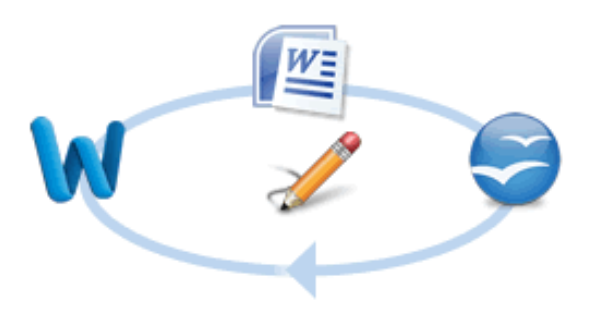

#### Source: <http://www.mendeley.com/features/reference-manager/>